Manual de instrucciones RID14

Indicador Fieldbus con protocolo PROFIBUS® PA

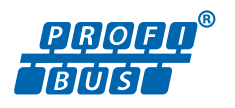

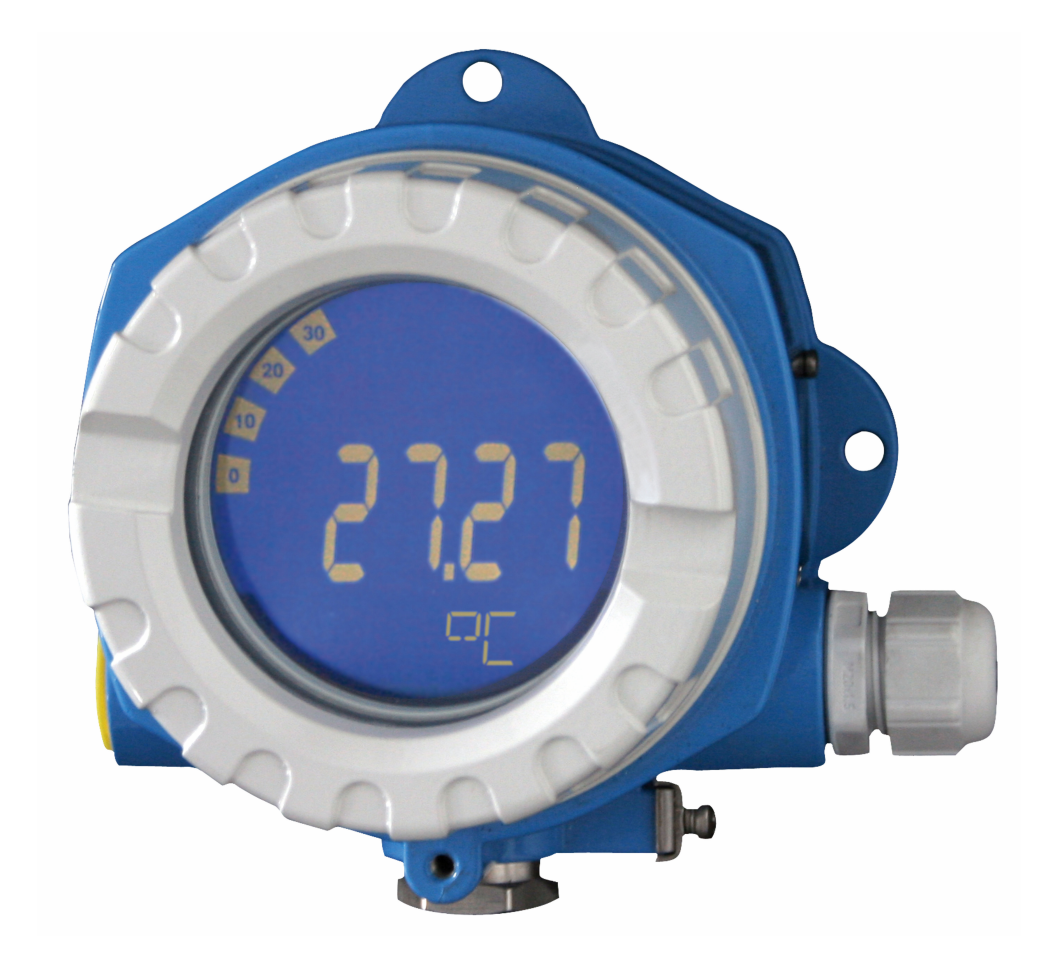

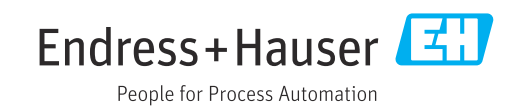

# Índice de contenidos

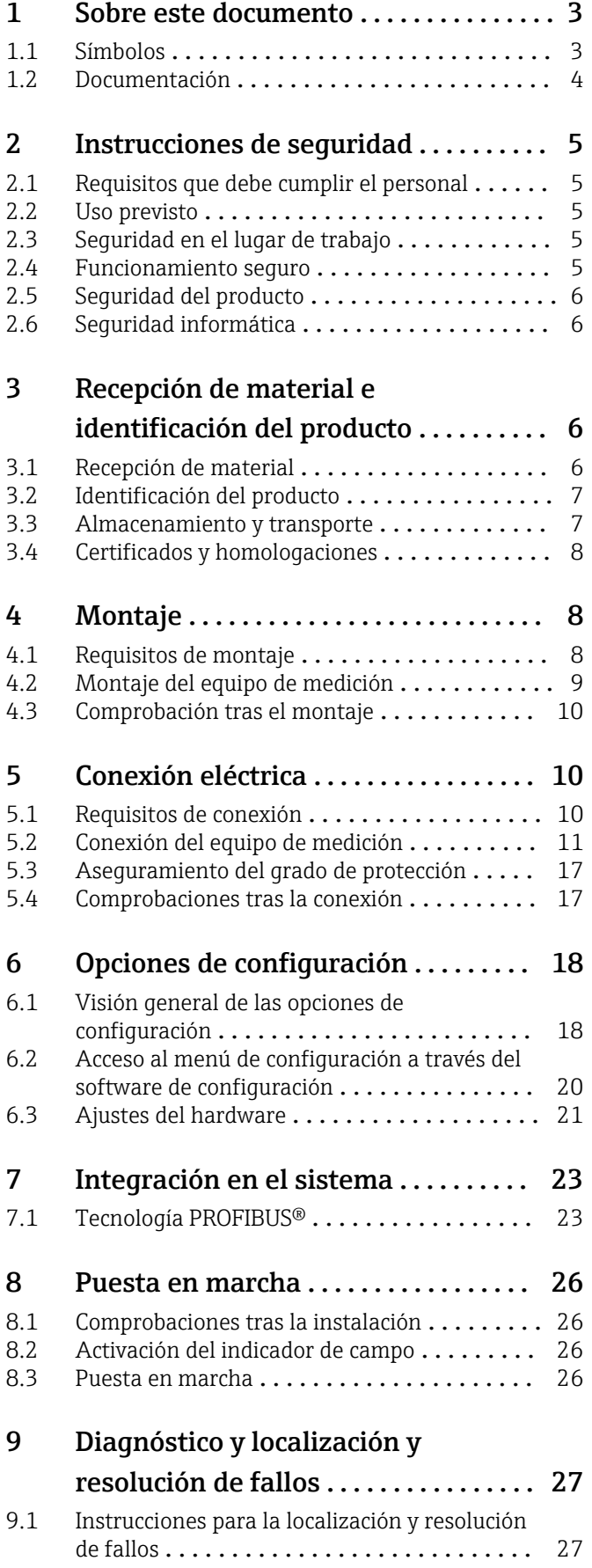

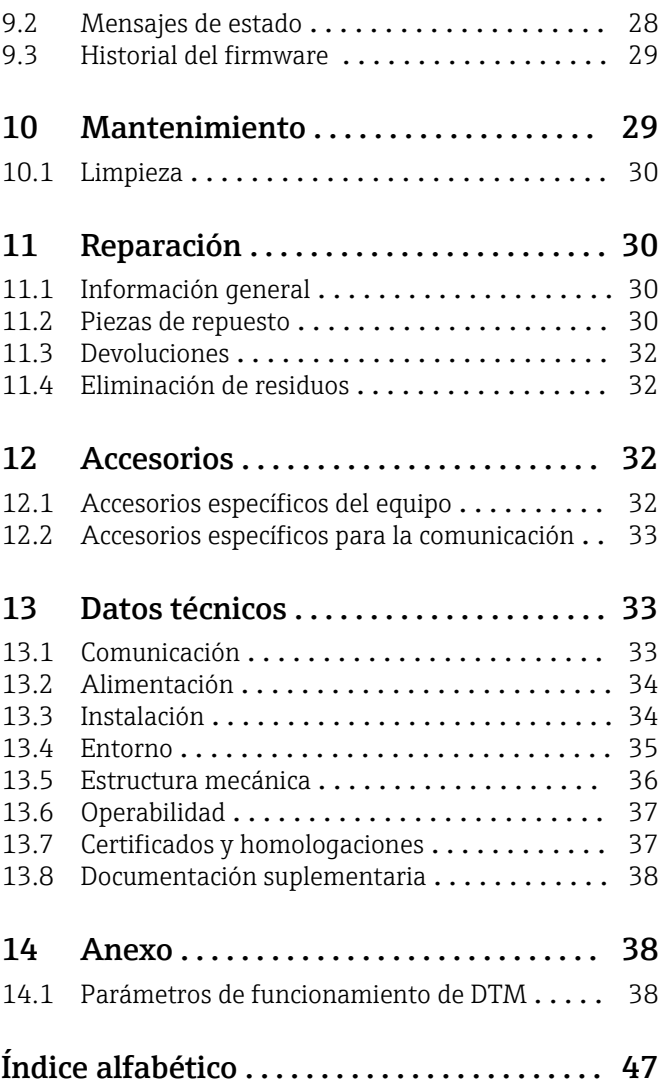

### <span id="page-2-0"></span>1.1 Símbolos

### 1.1.1 Símbolos de seguridad

#### **A** PELIGRO

Este símbolo le advierte de una situación peligrosa. Si no se evita dicha situación, se producirán lesiones graves o mortales.

#### **ADVERTENCIA**

Este símbolo le advierte de una situación peligrosa. Si no se evita dicha situación, se pueden producir lesiones graves y hasta mortales.

#### **A** ATENCIÓN

Este símbolo le advierte de una situación peligrosa. Si no se evita dicha situación, se pueden producir lesiones de gravedad leve o media.

#### **AVISO**

Este símbolo señala información sobre procedimientos y otros hechos importantes que no están asociados con riesgos de lesiones.

### 1.1.2 Símbolos eléctricos

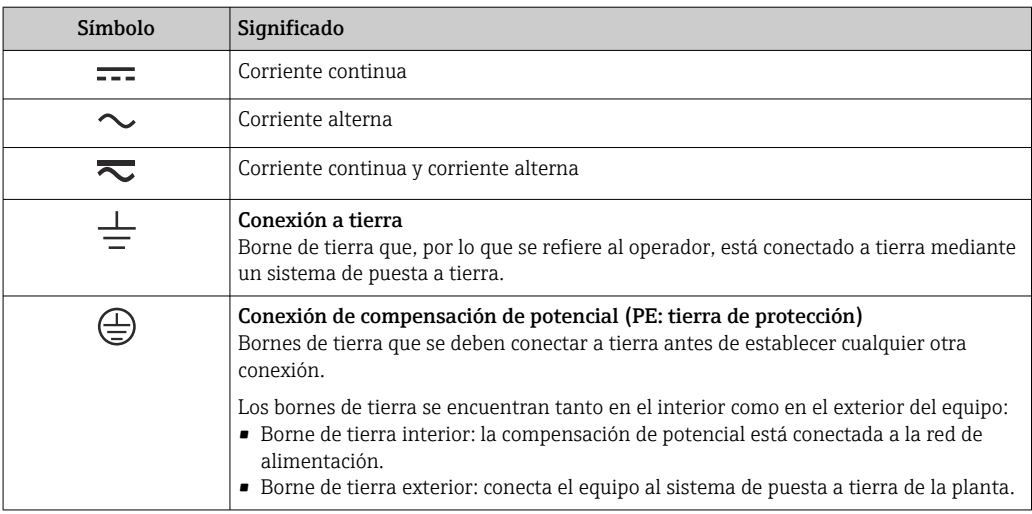

### 1.1.3 Símbolos para determinados tipos de información

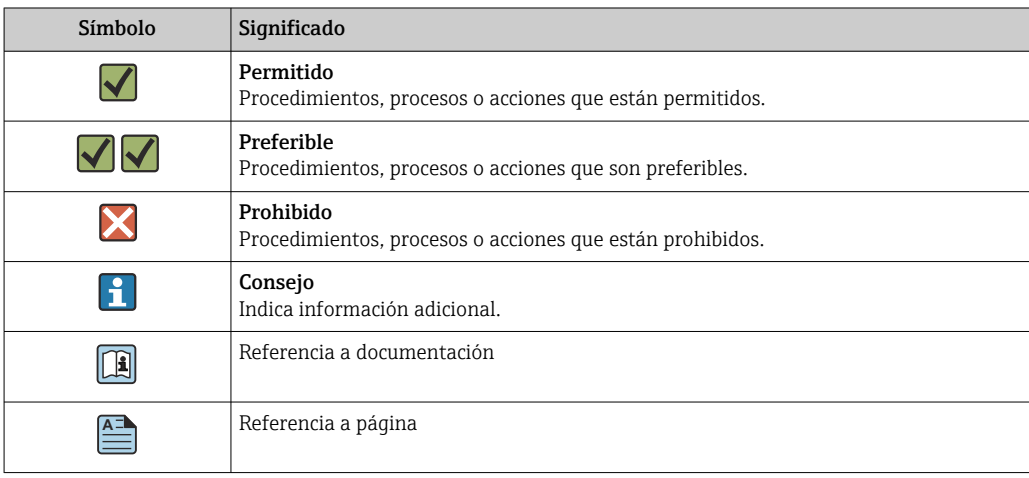

### 1.1.4 Símbolos en gráficos

<span id="page-3-0"></span> $\blacktriangledown$ 

 $\blacktriangleright$ 

 $\overline{L}$ 

**?** 

 $\bigcirc$ 

Ayuda en caso de problemas

Inspección visual

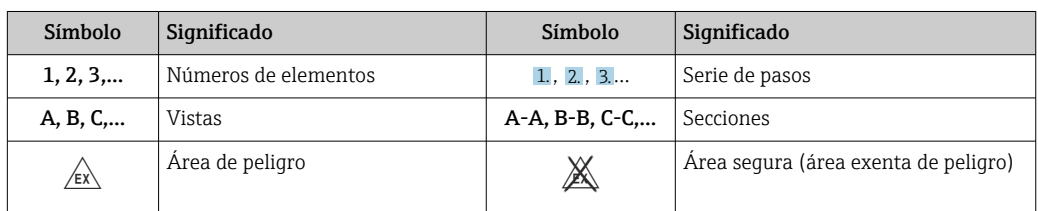

## 1.2 Documentación

Para obtener una visión general del alcance de la documentación técnica asociada, véase lo siguiente:

- *Device Viewer* [\(www.endress.com/deviceviewer](https://www.endress.com/deviceviewer)): Introduzca el número de serie que figura en la placa de identificación
- *Endress+Hauser Operations App*: Introduzca el número de serie que figura en la placa de identificación o escanee el código matricial de la placa de identificación.

### 1.2.1 Función del documento

Según la versión pedida, puede estar disponible la documentación siguiente:

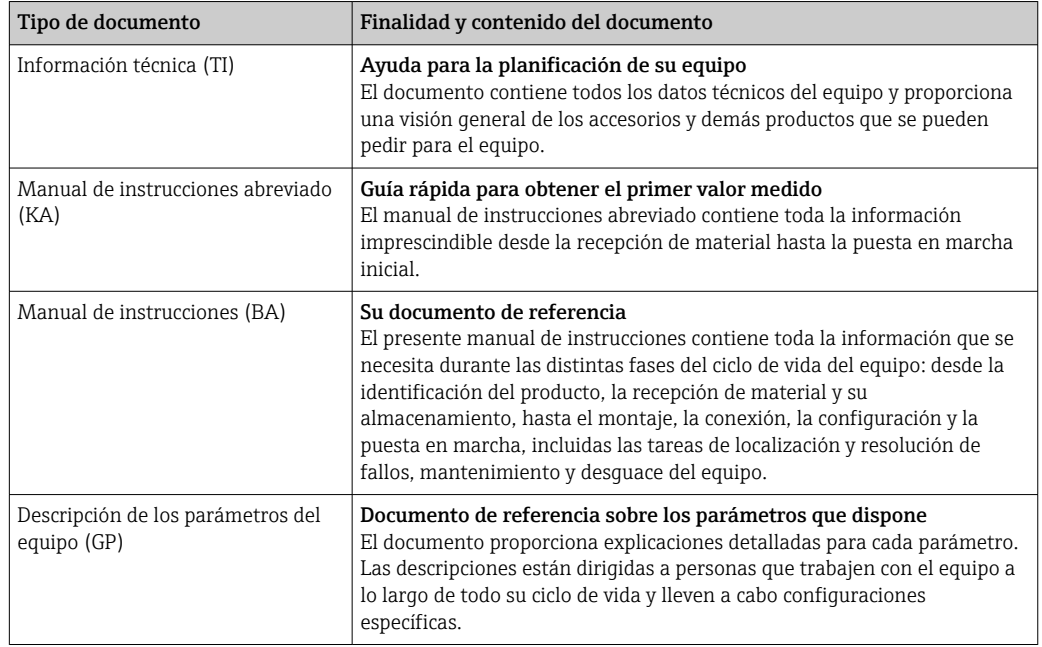

<span id="page-4-0"></span>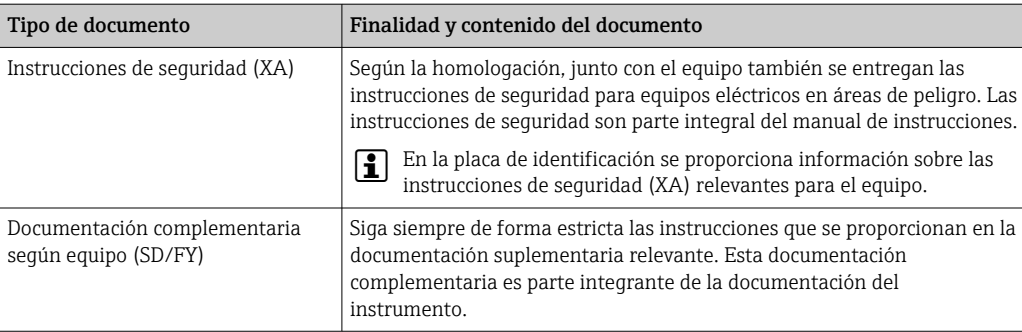

# 2 Instrucciones de seguridad

# 2.1 Requisitos que debe cumplir el personal

El personal para las tareas de instalación, puesta en marcha, diagnósticos y mantenimiento debe cumplir los siguientes requisitos:

- ‣ El personal especializado cualificado y formado debe disponer de la cualificación correspondiente para esta función y tarea específicas.
- ‣ Deben tener la autorización del jefe/dueño de la planta.
- ‣ Deben estar familiarizados con las normas y reglamentos nacionales.
- ‣ Antes de comenzar con el trabajo, se debe leer y entender las instrucciones contenidas en el manual y la documentación complementaria, así como en los certificados (según cada aplicación).
- ‣ Debe seguir las instrucciones y satisfacer las condiciones básicas.

Los operarios deben satisfacer los siguientes requisitos:

- ‣ Haber recibido la formación apropiada y disponer de la autorización por parte del explotador/propietario de la planta para ejercer dichas tareas.
- ‣ Seguir las instrucciones del presente manual.

### 2.2 Uso previsto

- El equipo es un indicador de campo para conectar a un bus de campo.
- Ha sido diseñado para el montaje en campo.
- El fabricante no se hace responsable de los daños derivados de un uso inadecuado o no previsto.
- El funcionamiento seguro solo está garantizado si se observa lo indicado en el manual de instrucciones.
- Opere el equipo solamente en el rango de temperatura admisible.

### 2.3 Seguridad en el lugar de trabajo

Cuando trabaje con el equipo o en el equipo:

► Use el equipo de protección individual requerido conforme a las normas nacionales.

### 2.4 Funcionamiento seguro

Daños en el equipo.

- ‣ Haga funcionar el equipo únicamente si este se encuentra en un estado técnico apropiado y funciona de forma segura.
- ‣ El operario es responsable del funcionamiento sin interferencias del equipo.

#### <span id="page-5-0"></span>Modificaciones del equipo

No está permitido efectuar modificaciones en el equipo sin autorización, ya que pueden dar lugar a riesgos imprevisibles.

► No obstante, si se necesita llevar a cabo alguna modificación, esta se debe consultar con el fabricante.

#### Reparación

Para asegurar el funcionamiento seguro y la fiabilidad:

- ‣ Lleve a cabo únicamente las reparaciones del equipo que estén permitidas expresamente.
- ‣ Tenga en cuenta las normas federales/nacionales relativas a las reparaciones de equipos eléctricos.
- ‣ Utilice únicamente piezas de repuesto y accesorios originales.

### 2.5 Seguridad del producto

Este equipo de medición ha sido diseñado de acuerdo a las buenas prácticas de ingeniería y cumple los requisitos de seguridad más exigentes, ha sido sometido a pruebas de funcionamiento y ha salido de fábrica en condiciones óptimas para funcionar de forma segura.

Cumple las normas de seguridad y los requisitos legales pertinentes. También cumple las directivas de la UE que se enumeran en la Declaración UE de conformidad específica del equipo. El fabricante lo confirma dotando el equipo con la marca CE.

### 2.6 Seguridad informática

Nuestra garantía solo es válida si el producto se instala y se usa tal como se describe en el manual de instrucciones. El producto está dotado de mecanismos de seguridad que lo protegen contra modificaciones involuntarias en los ajustes.

El explotador, de conformidad con sus normas de seguridad, debe implementar medidas de seguridad informática que proporcionen protección adicional tanto al producto como a la transmisión de datos asociada.

# 3 Recepción de material e identificación del producto

### 3.1 Recepción de material

A continuación le indicamos cómo proceder una vez haya recibido el equipo:

- 1. Compruebe que el paquete esté intacto.
- 2. Si detecta cualquier daño:

Informe al proveedor inmediatamente de todos los daños.

- 3. No instale ningún material dañado, dado que de lo contrario el proveedor no podrá garantizar el cumplimiento de los requisitos de seguridad y no podrá hacerse responsable de las consecuencias que puedan derivarse de ello.
- 4. Compare el alcance del suministro con el contenido de su pedido.
- 5. Retire todo el material de envoltorio utilizado para el transporte.
- 6. ¿Los datos de la placa de identificación corresponden a la información del pedido indicada en el documento de entrega?

<span id="page-6-0"></span>7. ¿Se ha suministrado la documentación técnica y el resto de documentos (p. ej., certificados)?

Si no se satisface alguna de estas condiciones, contacte con su centro Endress+Hauser.

### 3.2 Identificación del producto

Están disponibles las siguientes opciones para identificar el equipo:

- Especificaciones de la placa de identificación
- Introduzca el número de serie indicado en la placa de identificación en el *Device Viewer* (www.endress.com/deviceviewer): se muestra toda la información sobre el equipo y una visión general de la documentación técnica suministrada con el equipo.
- Introduzca el número de serie que consta en la placa de identificación en la aplicación *Operations App de Endress+Hauser* o escanee el código de matriz 2D (QR) de la placa de identificación con la *Operations App de Endress+Hauser*: se muestra toda la información sobre el equipo y la documentación técnica relativa al equipo.

### 3.2.1 Placa de identificación

#### ¿Es el equipo adecuado?

La placa de identificación le proporciona la información siguiente sobre el equipo:

- Identificación del fabricante, denominación del equipo
- Código de producto
- Código de producto ampliado
- Número de serie
- Nombre de etiqueta (TAG)
- Valores técnicos: tensión de alimentación, consumo de corriente, temperatura ambiente, datos de comunicación (opcional)
- Grado de protección
- Certificados con símbolos
- ‣ Compare la información que figura en la placa de identificación con la del pedido.

### 3.2.2 Nombre y dirección del fabricante

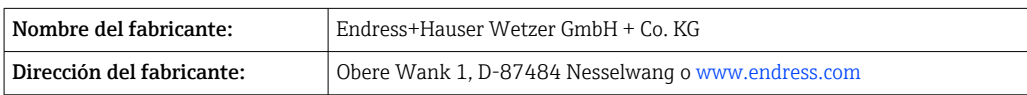

### 3.3 Almacenamiento y transporte

Temperatura de almacenamiento: –40 … +80 °C (–40 … +176 °F)

Humedad relativa máxima: < 95 %, conforme a IEC 60068-2-30

Para almacenar y transportar el equipo, embálelo de forma que quede bien protegido contra impactos e influencias externas. El embalaje original es el que ofrece la mejor protección.

Durante el almacenamiento, evite las influencias ambientales siguientes:

- Luz solar directa
- Proximidad con objetos calientes
- Vibraciones mecánicas
- Productos corrosivos

### <span id="page-7-0"></span>3.4 Certificados y homologaciones

En cuanto a los certificados y homologaciones válidos para el equipo: consulte los datos en la placa de identificación

Datos y documentos relativos a la homologación: www.endress.com/deviceviewer → H (escriba el número de serie)

### 3.4.1 PROFIBUS

El indicador de campo ha pasado con éxito la prueba de capa física PROFIBUS PA. Se trata de un usuario "no activo" del bus, por lo que no interfiere con el tráfico de datos de Profibus.

## 4 Montaje

### 4.1 Requisitos de montaje

El equipo está diseñado para el uso en campo.

Su orientación viene determinada por la legibilidad del indicador.

Rango de temperatura de funcionamiento: –40 … +80 °C (–40 … +176 °F)

### AVISO

#### A temperaturas elevadas, la vida útil del indicador se reduce

‣ Si es posible, no haga funcionar el equipo en el rango superior del límite de temperatura.

El indicador puede reaccionar con lentitud a temperaturas < –20 °C (–4 °F). H

La legibilidad del indicador no se puede garantizar a temperaturas < –30 °C (–22 °F).

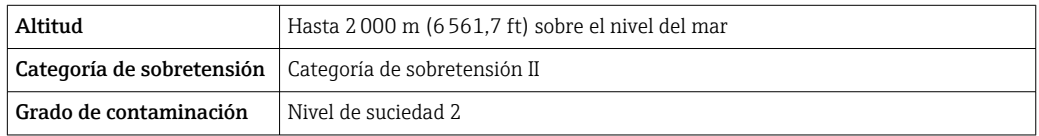

### 4.1.1 Medidas

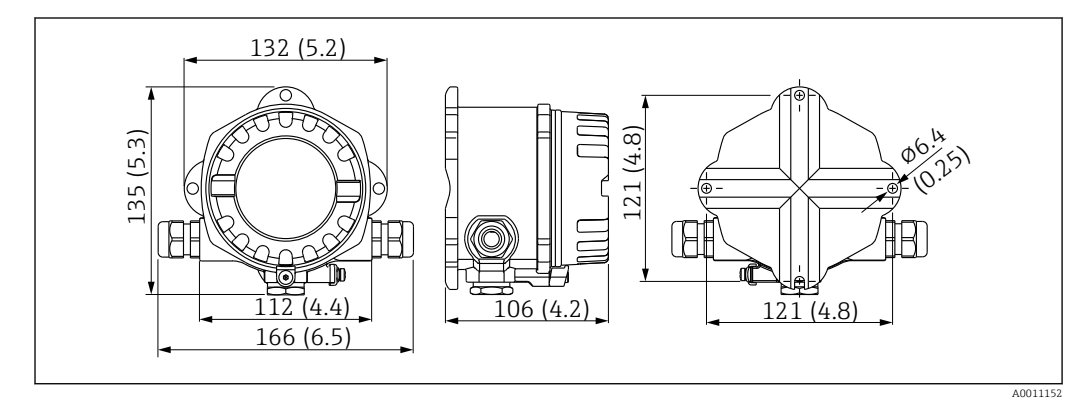

 *1 Dimensiones del indicador de campo; dimensiones en mm (pulgadas)*

### <span id="page-8-0"></span>4.1.2 Lugar de montaje

En la sección "Datos técnicos" se proporciona información sobre las condiciones (temperatura ambiente, grado de protección, clase climática, etc.) que se deben dar en el lugar de instalación para que el equipo se pueda montar correctamente.

### 4.2 Montaje del equipo de medición

El equipo se puede montar directamente en la pared  $\rightarrow \Box$  9. Se dispone de un soporte de montaje para montaje en tubería →  $\blacksquare$  3,  $\blacksquare$  10.

El indicador retroiluminado se puede montar en cuatro posiciones diferentes  $\rightarrow \Box$  9.

### 4.2.1 Cambio de orientación del indicador

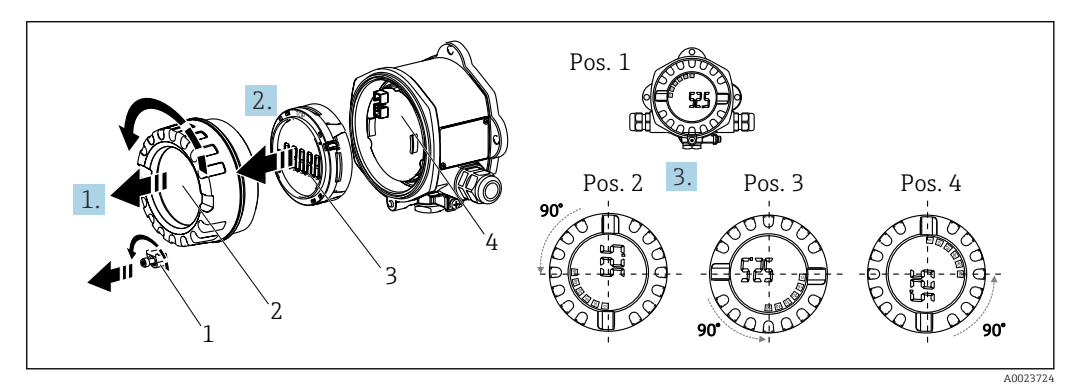

 *2 Indicador de campo, 4 posiciones de visualización, se puede instalar en pasos de 90°*

El indicador se puede girar en pasos de 90°.

- 1. Retire el fijador de la tapa (1) y la tapa de la caja (2).
- 2. Retire el indicador (3) de la unidad del sistema electrónico (4).
- 3. Gire el indicador hasta la posición deseada y seguidamente conéctelo a la unidad del sistema electrónico.
- 4. Limpie la rosca de la tapa de la caja y la base de la caja y lubrique si es necesario. (Lubricante recomendado: Klüber Syntheso Glep 1)
- 5. Enrosque la tapa de la caja (2) y la junta tórica y vuelva a colocar el fijador de la tapa (1).

### 4.2.2 Montaje directo en pared

Proceda de la forma siguiente para el montaje directo del equipo en la pared:

- 1. Taladre 2 orificios
- 2. Fije el equipo en la pared con 2 tornillos (Ø 5 mm (0,2 in)).

#### 4.2.3 Montaje en tubería

El soporte de montaje es adecuado para tuberías con un diámetro comprendido entre 1,5" y 3,3".

La placa de montaje adicional se debe usar para tuberías con un diámetro comprendido entre 1,5" y 2,2". La placa de montaje no resulta necesaria para tuberías con un diámetro comprendido entre 2,2" y 3,3".

Proceda de la forma siguiente para montar el equipo en una tubería:

<span id="page-9-0"></span>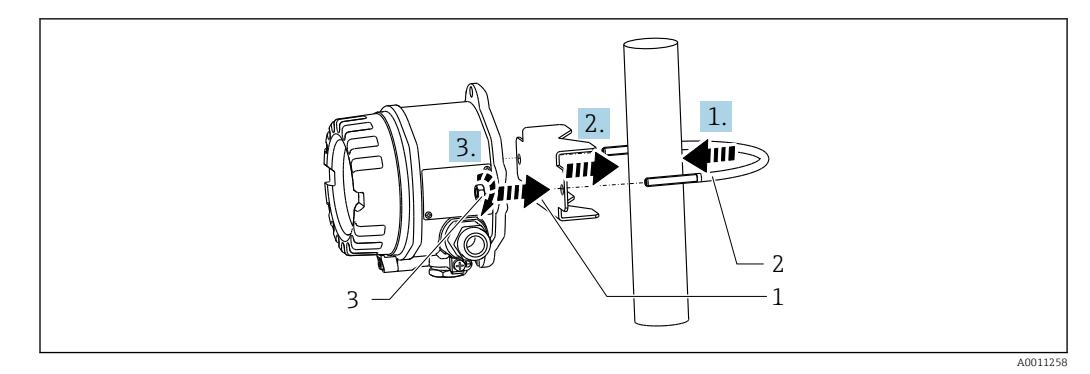

- *3 Montaje del indicador de campo en una tubería con un soporte de montaje para diámetros de tubería comprendidos entre 1,5 y 2,2"*
- *1 Placa de montaje*
- *2 Soporte de montaje*
- *3 2 tuercas M6*

## 4.3 Comprobación tras el montaje

Una vez instalado el equipo, efectúe siempre las comprobaciones siguientes:

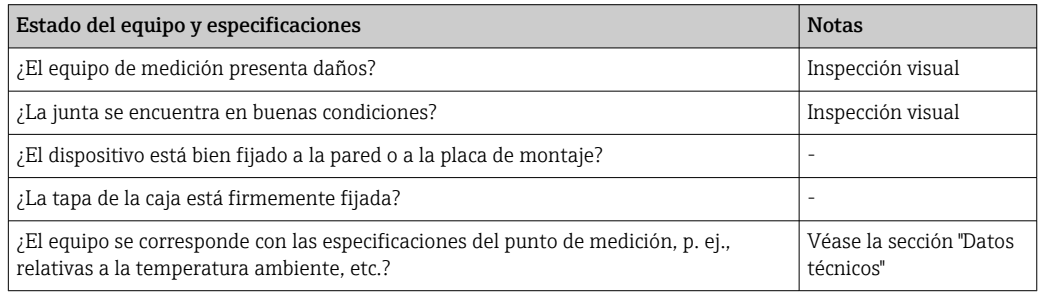

# 5 Conexión eléctrica

### 5.1 Requisitos de conexión

Véase la información sobre los datos de conexión en el apartado de "Datos técnicos".

#### AVISO

#### Desmontaje o funcionamiento defectuoso de las partes de la electrónica

‣ ESD: Descarga electrostática. Proteja los terminales contra las descargas electrostáticas.

#### **A** ADVERTENCIA

#### Peligro de explosión si el equipo se conecta incorrectamente en el área de peligro

‣ En caso de conexión de equipos con certificación Ex, preste especial atención a las instrucciones y los esquemas de conexiones que figuran en el suplemento específico Ex adjunto al presente manual de instrucciones.

### <span id="page-10-0"></span>AVISO

#### El sistema electrónico podría sufrir daños irreversibles en caso de conexión incorrecta de la unidad

- ‣ Desconecte la fuente de alimentación antes de instalar o conectar el equipo. Como resultado del incumplimiento de esto se pueden dañar piezas de la electrónica.
- ‣ El conector posterior únicamente se utiliza para conectar el indicador. Si se conectan otros dispositivos, esto puede provocar daños en las piezas de la electrónica.

#### Los equipos se pueden conectar al PROFIBUS® PA de dos modos:

- Conexión mediante prensaestopas convencional
- Conexión mediante conector de bus de campo (opcional, se puede adquirir como accesorio)

### 5.2 Conexión del equipo de medición

### 5.2.1 Conectar el cable con el indicador de campo

Para cablear el indicador de campo haga lo siguiente:

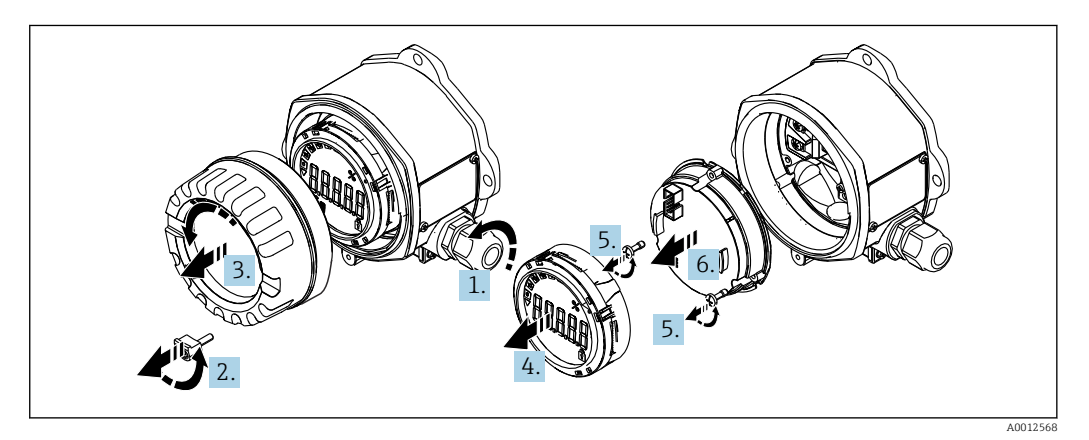

 *<sup>4</sup> Abrir la caja del equipo*

- 1. Abra el prensaestopas o retire el prensaestopas para utilizar un conector de bus de campo (accesorio opcional).
- 2. Retire el fijador de la tapa.
- 3. Retire la tapa de la caja.
- 4. Retire el indicador.
- 5. Extraiga los tornillos del módulo de la electrónica.
- 6. Extraiga el módulo de la electrónica.
- 7. Pase el cable por la entrada de cables o enrosque el conector de bus de campo en la caja.
- 8. Conecte el cable →  $\boxtimes$  5,  $\boxtimes$  12
- 9. El montaje se lleva a cabo en el orden contrario.

#### <span id="page-11-0"></span>Guía rápida de cableado

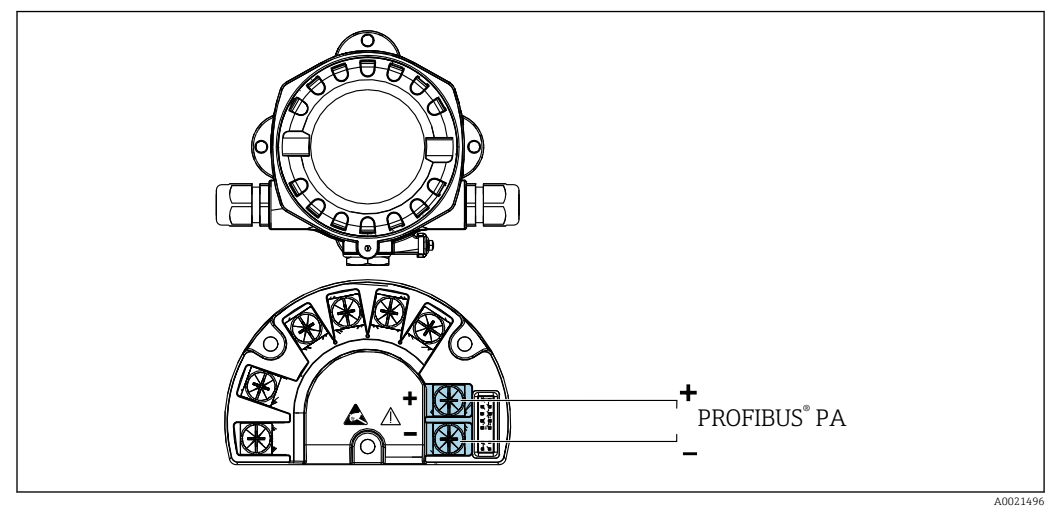

 *5 Asignación de terminales*

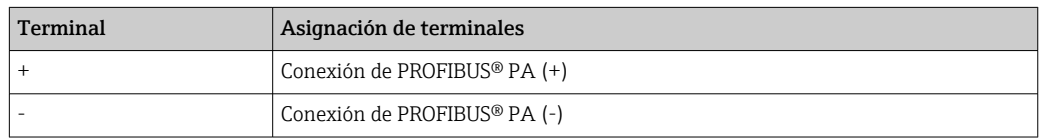

### 5.2.2 Conexión a PROFIBUS PA

Los equipos se pueden conectar al PROFIBUS® PA de dos modos:

- Conexión mediante prensaestopas convencional
- Conexión mediante conector de bus de campo (opcional, se puede adquirir como accesorio)

### AVISO

#### El equipo y el cable del bus de campo pueden resultar dañados por la tensión eléctrica

- ‣ Desconecte la fuente de alimentación antes de instalar o conectar el equipo.
- ‣ Se recomienda conectar a tierra la unidad a través de uno de los tornillos de puesta a tierra.
- ‣ Si el apantallamiento del cable del bus de campo se conecta a tierra en más de un punto en sistemas que carecen de compensación de potencial adicional, existe la posibilidad de que se generen corrientes residuales a la frecuencia de la red de suministro eléctrico que podrían dañar el cable o el apantallamiento. En tales casos, el apantallamiento del cable del bus de campo solo se debe conectar a tierra en un extremo, es decir, no es preciso conectarlo al borne de tierra de la caja. El apantallamiento que no esté conectado se debe aislar.
- Recomendamos no conectar el bus de campo en lazo usando prensaestopas convencionales. Si más adelante reemplaza algún equipo de medición, aunque solo sea uno, la comunicación por bus se tendrá que interrumpir.

#### Prensaestopas o entrada

Tenga también en cuenta el procedimiento general  $\rightarrow \blacksquare$  11

<span id="page-12-0"></span>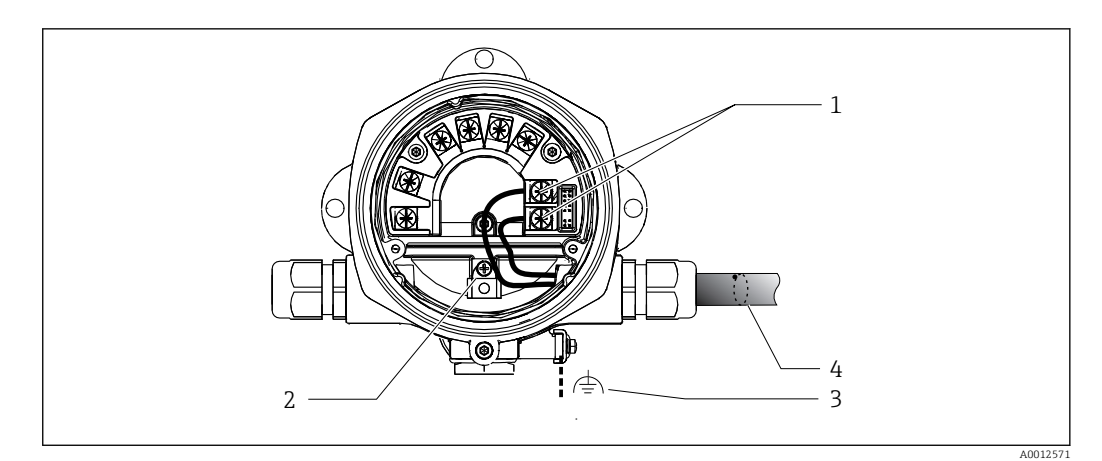

 *6 Conexión al cable del bus de campo PROFIBUS® PA*

- *1 Terminales: Comunicación de bus de campo y alimentación*
- *2 Borne de tierra interno*
- *3 Borne de tierra externo*
- *4 Cable de bus de campo apantallado*
- $\bullet$  Los terminales para la conexión del bus de campo (1+ y 2-) son independientes de la polaridad.
- Sección transversal del conductor: Máx. 2,5 mm<sup>2</sup> (14 AWG)
- Para la conexión, utilice siempre un cable apantallado.

#### Conector de bus de campo

De manera opcional, en vez de un prensaestopas se puede enroscar en la caja para montaje en campo un conector de bus de campo. Los conectores de bus de campo se pueden pedir como accesorio a Endress+Hauser (véase la sección "Accesorios").

La tecnología de conexión para PROFIBUS® PA permite conectar los equipos de medición al bus de campo mediante conexiones mecánicas uniformes, como cajas en T, cajas de conexiones, etc.

Esta tecnología de conexión usa módulos de distribución prefabricados y conectores enchufables, lo que presenta ventajas sustanciales frente al conexionado convencional:

- Los equipos de campo se pueden retirar, sustituir o añadir en cualquier momento durante el funcionamiento normal. No se interrumpe la comunicación.
- Facilita notablemente la instalación y el mantenimiento.
- Las infraestructuras de cable ya existentes se pueden usar y ampliar al instante, p. ej., disponiendo nuevos distribuidores en estrella usando módulos de distribución de 4 u 8 canales.

#### *Apantallamiento de la línea de suministro/caja en T*

Use siempre prensaestopas que tengan buenas propiedades de compatibilidad electromagnética (EMC) y, si es posible, con apantallamiento envolvente del cable (resorte iris). Esto requiere diferencias de potencial mínimas y, posiblemente, compensación de potencial.

- No se puede interrumpir el blindaje del cable PA.
- La conexión del apantallamiento debe ser siempre lo más corta posible.

Para conectar el apantallamiento se deben usar idealmente prensaestopas con resortes iris. El resorte en iris, que está ubicado en el interior del prensaestopas, conecta la pantalla a la caja de conexiones en T. El trenzado de apantallamiento se encuentra debajo del resorte iris.

Cuando se aprieta la rosca blindada, el resorte iris es presionado contra el apantallamiento, lo que crea una conexión conductiva entre el apantallamiento y la caja de metal.

<span id="page-13-0"></span>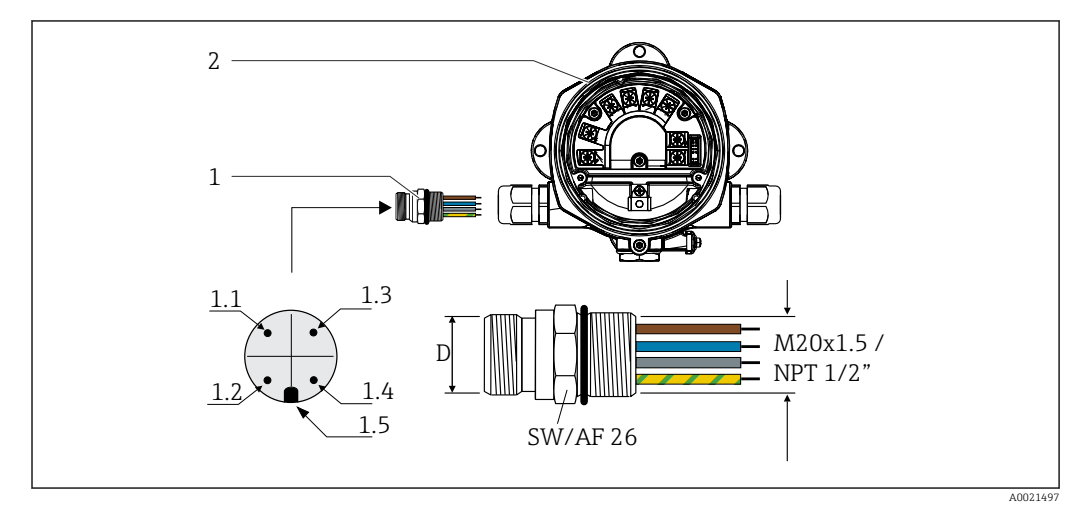

 *7 Conectores para la conexión al bus de campo PROFIBUS® PA*

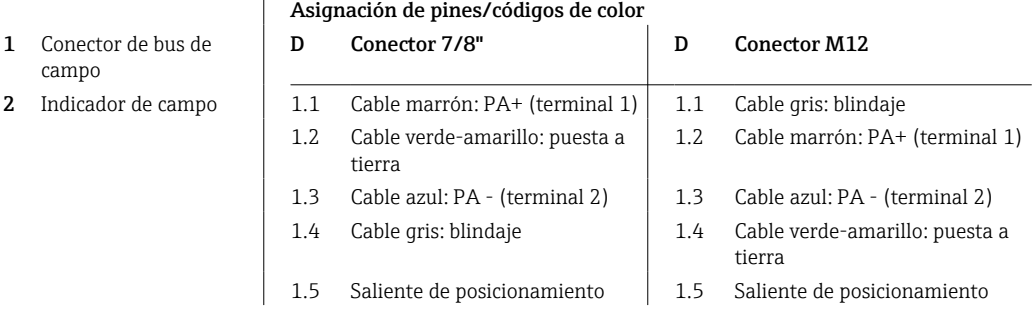

Datos técnicos del conector:

- Grado de protección IP 67 (NEMA 4x)
- **Temperatura ambiente:**  $-40$  **...**  $+105$  **°C (** $-40$  **...**  $+221$  **°F)**

### 5.2.3 Especificación del cable PROFIBUS® PA

#### Tipo de cable

Generalmente se recomienda el uso de cables bifilares para conectar el equipo al bus de campo. De conformidad con la norma IEC 61158-2 (MBP), el bus de campo permite el uso de cuatro tipos de cable diferentes (A, B, C y D), de los que solo dos (tipos de cable A y B) están apantallados.

- Es preferible que se utilicen los cables de tipo A y B en las instalaciones nuevas. Sólo estos tipos tienen un apantallamiento de cable que garantiza una protección adecuada contra interferencias electromagnéticas y, por lo tanto, la transmisión de datos más fiable. En el caso de los cables de tipo B, es posible trabajar con diversos buses de campo (del mismo grado de protección) con un mismo cable. No debe conectarse, sin embargo, ningún otro circuito al mismo cable.
- La experiencia ha demostrado que no conviene utilizar los cables de tipo C y D debido a que no están dotados de ningún blindaje, siendo por tanto la supresión de interferencias insuficiente como para satisfacer los requisitos descritos en la norma.

<span id="page-14-0"></span>No se han especificado los datos eléctricos del cable para bus de campo si bien determinan características importantes del diseño del bus, como distancias ponteadas, número de usuarios, compatibilidad electromagnética, etc.

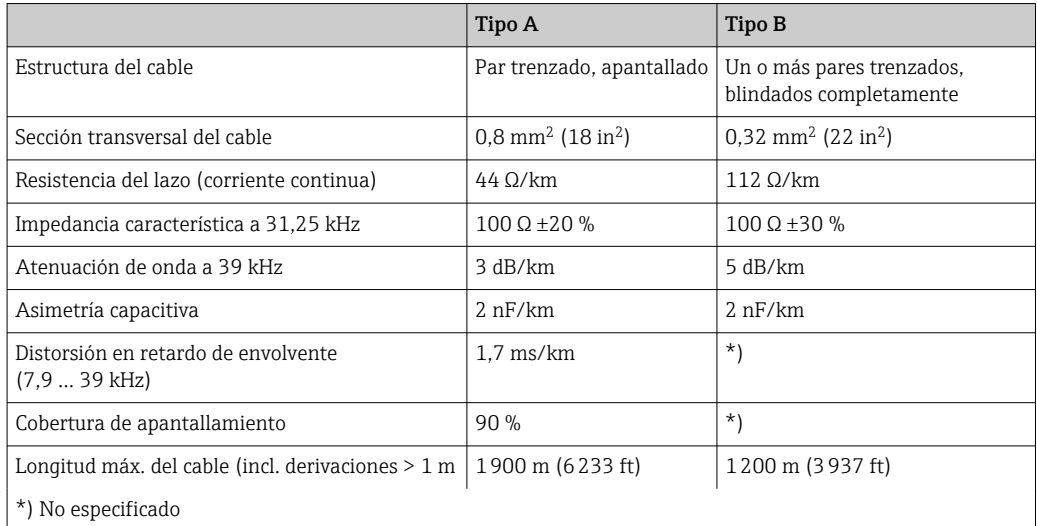

A continuación se enumeran una serie de cables de bus de campo (tipo A) de distintos fabricantes que son apropiados para zonas clasificadas como no peligrosas:

- Siemens: 6XV1 830-5BH10
- Belden: 3076F
- Kerpen: CeL-PE/OSCR/PVC/FRLA FB-02YS(ST)YFL

#### Longitud total máxima del cable

La extensión máxima de la red depende del tipo de protección y de las especificaciones del cable. La longitud total del cable combina la longitud del cable principal más la longitud de todas las derivaciones (>1 m/3,28 ft). Tenga en cuenta lo siguiente:

- La longitud total máxima permitida depende del tipo de cable empleado.
- Si se utilizan repetidores, la longitud máxima permitida del cable se duplica. Se permiten como máximo tres repetidores entre el usuario y el maestro.

#### Longitud máxima de una derivación

Una derivación es la línea que hay entre caja de distribución y equipo de campo. En el caso de aplicaciones no Ex, la longitud máxima de una derivación depende del número de derivaciones existentes ( $> 1 \text{ m}$  (3,28 ft)):

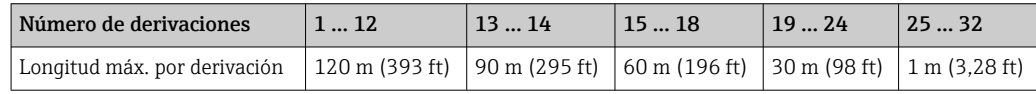

#### Número de equipos de campo

En sistemas que cumplen con FISCO con tipo de protección Ex ia, la longitud de la línea se limita, como máximo, a 1000 m (3280 ft). Se admite un máximo de 32 usuarios por segmento en zonas no Ex o un máximo de 10 usuarios en una zona con peligro de explosión (Ex ia IIC). El número efectivo de usuarios debe determinarse ya durante la etapa de planificación.

#### <span id="page-15-0"></span>Apantallamiento y puesta a tierra

#### AVISO

#### Las corrientes residuales pueden dañar el cable del bus o el apantallamiento del bus

‣ Si el apantallamiento del cable se conecta a tierra en más de un punto en sistemas sin compatibilidad de potencial, pueden generarse corrientes residuales de frecuencia en la fuente de alimentación que pueden dañar el cable de bus o la pantalla del bus o afectar gravemente a la transmisión de la señal. En tales casos, el apantallamiento del cable del bus de campo solo se debe conectar a tierra en un extremo, es decir, no es preciso conectarlo al borne de tierra de la caja. El apantallamiento que no esté conectado se debe aislar.

Solo se puede garantizar una óptima compatibilidad electromagnética (EMC) del sistema de bus de campo si los componentes del sistema, en particular las líneas, están apantallados y el apantallamiento forma una cubierta lo más completa posible. Un apantallamiento del 90% es ideal.

- Para asegurar el efecto protector óptimo de EMC, conecte el blindaje tantas veces como sea posible con la tierra de referencia.
- Pero en caso de requerirse un protección contra explosiones, no debe realizar la puesta a tierra.

Para cumplir ambos requisitos, FOUNDATION Fieldbus™ permite tres tipos diferentes de apantallamiento:

- Apantallamiento por los dos extremos
- Apantallamiento por un extremo, en el lado de alimentación, con terminación capacitiva en el equipo de campo
- Apantallamiento por un extremo, en el lado de alimentación

La experiencia demuestra que los mejores resultados para la CEM se obtienen generalmente en instalaciones con apantallamiento en un extremo. Hay que tomar medidas apropiadas para el cableado de entrada si se quiere un funcionamiento sin restricciones en presencia de interferencias EMC. El presente equipo las ha tenido en cuenta. El buen funcionamiento en presencia de variables interferentes según NAMUR NE21 queda garantizado con el apantallamiento en un extremo.

Deben tenerse en cuenta también, si procede, las normas de instalación nacionales

Si hay grandes diferencias de potencial entre los distintos puntos de puesta a tierra, conecte únicamente un punto del blindaje directamente con tierra de referencia. Por consiguiente, en los sistemas sin compensación de potencial, el apantallamiento del cable de los sistemas de bus de campo solo se debe conectar a tierra en un extremo, p. ej., junto a la unidad de alimentación del bus de campo o junto a las barreras de seguridad.

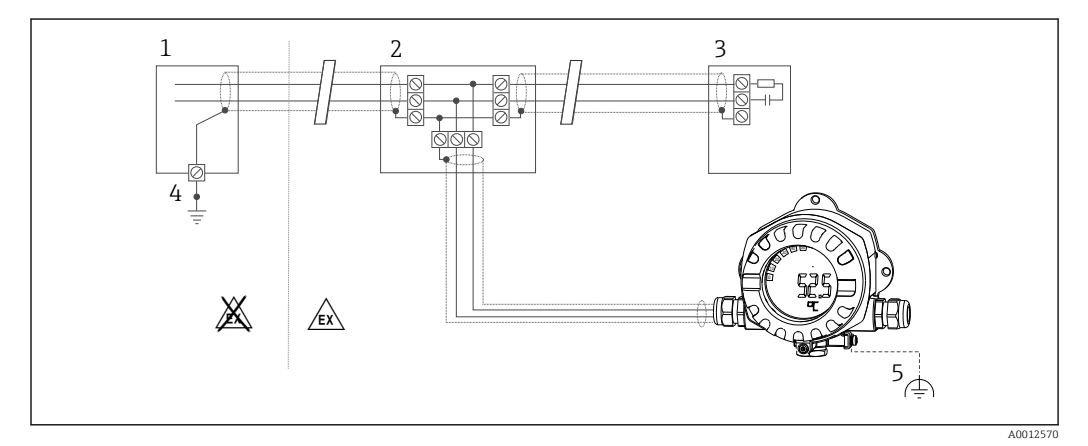

 *8 Apantallamiento y puesta a tierra de la pantalla del cable del bus de campo en un extremo*

- *1 Unidad de alimentación*
- *2 Caja de distribución (caja en T)*
- *3 Terminador de bus (impedancia terminal)*
- *4 Punto de puesta a tierra para la pantalla del cable del bus de campo*
- *5 Puesta a tierra opcional del equipo de campo, aislada del apantallamiento del cable*

#### <span id="page-16-0"></span>Terminación del bus

El inicio y final de cada segmento de bus de campo debe terminarse mediante un terminador de bus. Con varias cajas de conexiones (no-Ex), la terminación del bus se puede activar mediante un interruptor. En caso contrario, hay que instalar por separado el terminador de bus. Tenga por favor también en cuenta lo siguiente:

- Si se utiliza un segmento de bus ramificado, el equipo de medición más alejado del acoplador de segmentos hace de final de bus.
- Si se alarga el bus de campo mediante un repetidor, hay que terminar también la extensión por los dos extremos.

#### Información adicional

Puede consultar información general y detalles adicionales sobre el conexionado en el manual de instrucciones "Pautas para la planificación y puesta en marcha, PROFIBUS® DP/PA - Comunicación en campo". Fuente: www.endress.com → Busque "BA00034S"

### 5.3 Aseguramiento del grado de protección

Los equipos cumplen todos los requisitos correspondientes al grado de protección IP 67. El cumplimiento con los puntos siguientes es obligatorio para asegurar que la protección IP 67 queda garantizada tras la instalación o tras el trabajo de mantenimiento:

- La junta del cabezal debe estar limpia y en buen estado cuando se insertan en la ranura correspondiente. La junta debe estar limpia, seca o reemplazada por una nueva.
- Los cables de conexión deben ser del diámetro exterior especificado (p. ej. M16 x 1,5, diámetro del cable 5 … 10 mm (0,2 … 0,39 in)).
- Dote todas las entradas de cable no utilizadas con tapones obturadores.
- La junta de la entrada del cable no puede estar retirada de la entrada del cable.
- La tapa de la caja y la entrada/entradas del cable deben estar cerradas siempre de una forma segura.
- Instale el equipo de tal forma que las entradas de cable apunten hacia abajo.

### 5.4 Comprobaciones tras la conexión

Tras completar la instalación eléctrica del equipo, realice las siguientes comprobaciones:

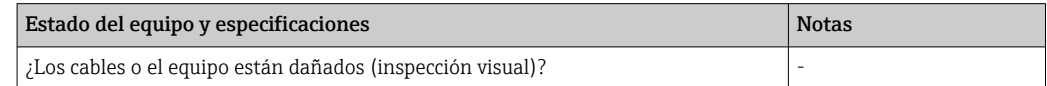

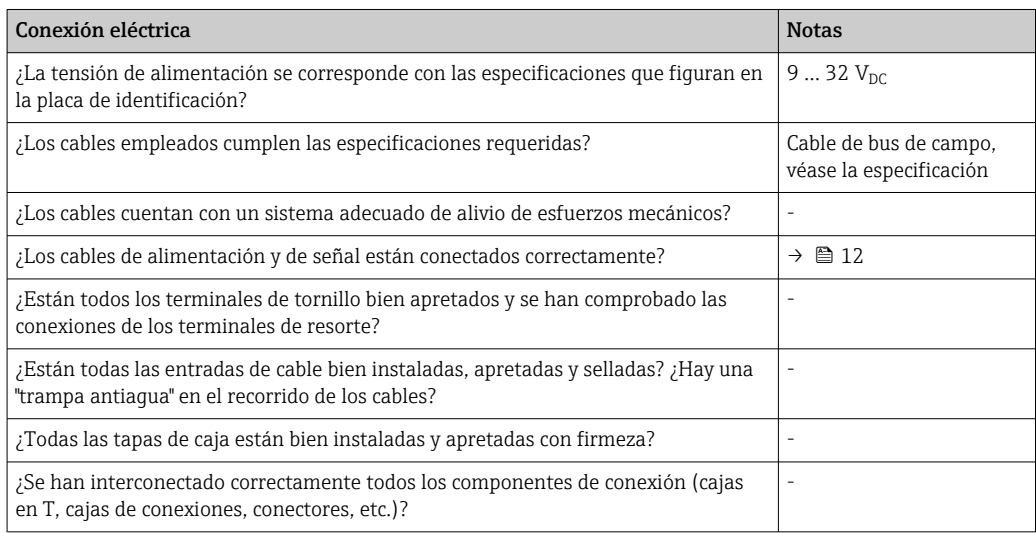

<span id="page-17-0"></span>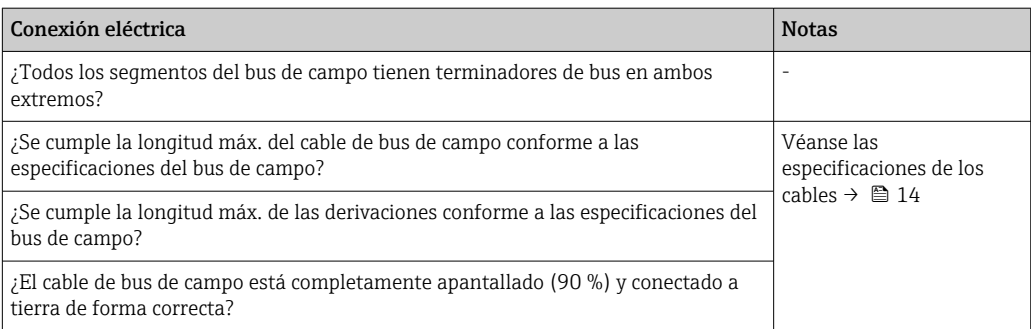

# 6 Opciones de configuración

### 6.1 Visión general de las opciones de configuración

### 6.1.1 Indicador

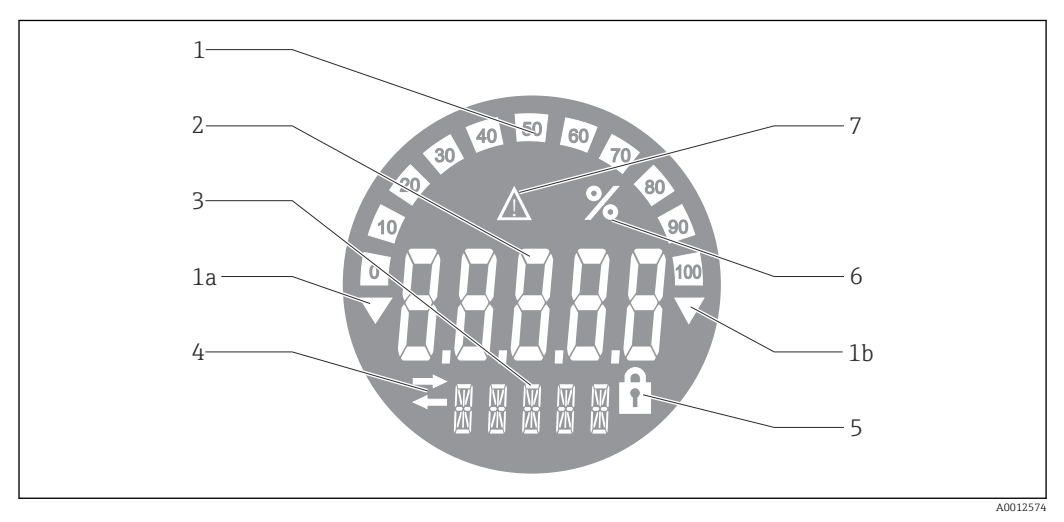

 *9 Indicador LC del indicador de campo*

- *1 Visualizador de gráfico de barras en incrementos del 10% con indicadores para indicación por debajo (elemento 1a) y por encima (elemento 1b) del rango*
- *2 Visualización del valor medido, indicación del estado "Estado de valor medido malo"*
- *3 Indicador de 14 segmentos para unidades y mensajes*
- *4 Símbolo "Comunicación"*
- *5 Símbolo "Parámetros no pueden modificarse"*
- *6 Unidad "%"*
- *7 Símbolo "Estado del valor medido incierto"*

El indicador LCD retroiluminado cuenta con un gráfico de barras (0-100) y flechas para indicar valores medidos que se encuentren por encima o por debajo del rango de medición. Valores de proceso analógicos, estado digital y códigos de fallo se visualizan en el área de 7 segmentos. Se pueden mostrar hasta 8 valores con un tiempo de alternancia de entre 2 y 20 segundos. En el área de 14 segmentos se pueden mostrar textos sencillos (el texto está limitado a 16 caracteres y se desplaza si es necesario).

El indicador muestra asimismo la calidad del valor medido. Si el estado del valor visualizado es "bueno" (valor igual a 0x80 o superior), no se ilumina ningún símbolo y el indicador permanece en el estado de funcionamiento normal. Si el estado del valor visualizado es "incierto" (valor entre 0x40 y 0x7F), se ilumina el símbolo "Estado incierto del valor medido". Si el estado es "malo" (valor por debajo de 0x40), el indicador muestra en el

<span id="page-18-0"></span>área de 7 segmentos el texto "MALO" y el número del canal en el que se publica el valor malo. El número del canal también se muestra en el área de 14 segmentos.

### 6.1.2 Opciones de configuración

El operador dispone de dos opciones para la configuración y puesta en marcha del equipo:

#### 1. Programas de configuración

Los parámetros específicos del equipo se configuran mediante la interfaz de servicio (CDI). Para este fin se dispone de un controlador especial del equipo (DTM) para un software de configuración FDT (p. ej., DeviceCare o FieldCare)  $\rightarrow \Box$  20.

El fichero DTM está disponible para descargar: www.endress.com/download → Seleccione el controlador del equipo  $\rightarrow$  Tipo  $\rightarrow$  Seleccione la raíz del producto.

#### 2. Interruptores en miniatura (microinterruptores) para varios ajustes de hardware

Los siguientes ajustes del hardware para la interfaz del bus de campo se pueden llevar a cabo por medio de los interruptores en miniatura (microinterruptores) situados en el módulo del sistema electrónico →  $\triangleq$  21:

- Configuración para especificar si el funcionamiento es posible mediante microinterruptores DIP o a distancia mediante la DTM
- Configuración para la dirección de los usuarios del bus cuyos valores no deben visualizarse
- Configurar un offset

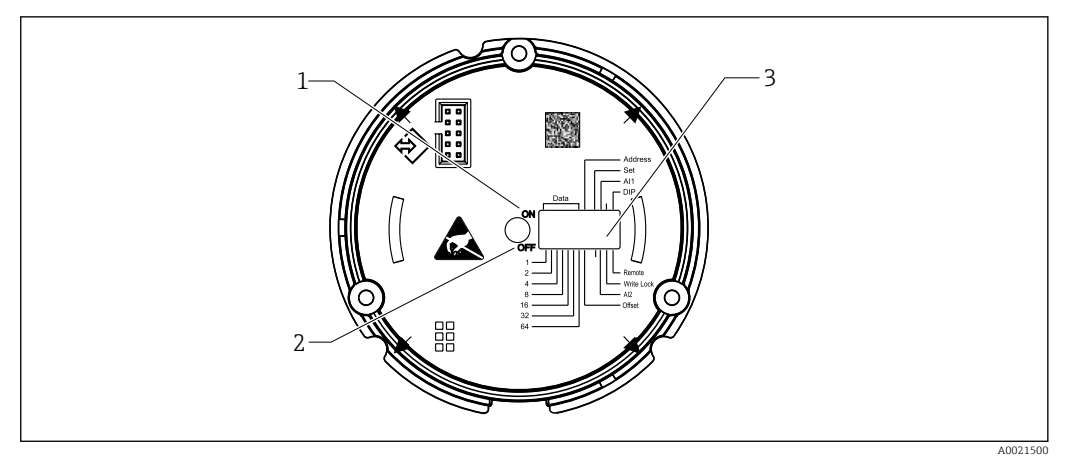

 *10 Configuración de hardware mediante microinterruptores*

- *1 Posición del interruptor ON (conectado)*
- *2 Posición del interruptor OFF (desconectado)*
- *3 Protección contra escritura*

Cuando se funciona mediante microinterruptores DIP, únicamente se pueden configurar 2 valores medidos.

#### Modo escucha

El indicador de campo actúa exclusivamente como un agente de escucha, es decir, no aparece en el bus como un usuario activo con su propia dirección ni tampoco aumenta el tráfico en el bus.

El indicador de campo analiza los equipos activos en el bus. Mediante sus direcciones, estos equipos se pueden asignar a hasta 8 canales si se utiliza la configuración de DTM, o hasta 2 canales en caso de configuración con microinterruptores.

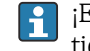

¡El funcionamiento mediante el protocolo PROFIBUS no es posible ya que el indicador tiene únicamente la función escucha!

### <span id="page-19-0"></span>6.2 Acceso al menú de configuración a través del software de configuración

### AVISO

### Si la caja se abre, la protección contra explosiones se pierde

‣ El equipo debe configurarse fuera de la zona con peligro de explosión.

Para configurar el equipo con el software Device Setup FieldCare, conecte el equipo a su PC. Para ello se necesita un adaptador especial de la interfaz, el Commubox FXA291 (véase la sección "Accesorios").

Inserte el conector de cuatro pines del cable de interfaz en el conector hembra correspondiente del equipo; inserte el conector USB en el PC en una ranura USB que esté libre.

#### Establecimiento de una conexión

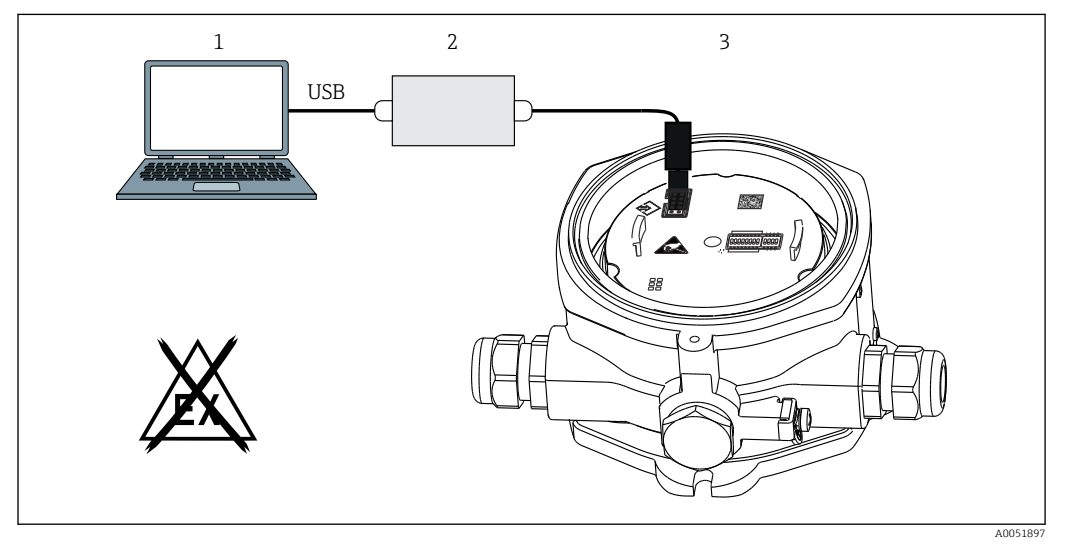

 *11 Configuración del indicador de campo mediante un adaptador de interfaz*

- *1 Software de configuración para PC*
- *2 Equipo de configuración, conexión USB box*
- *3 Indicador de campo*

Al conectar el equipo, el DTM (administrador de tipos de dispositivos) del equipo no se carga automáticamente en FieldCare, por lo que es necesario añadir el equipo manualmente.

- 1. En primer lugar, añada el DTM de comunicación "Comunicación CDI FXA291" a un proyecto vacío.
- 2. En los ajustes de Comm DTM, ajuste la velocidad de transmisión a 9600 baudios y seleccione el puerto COM usado.
- 3. Añada el DTM del equipo "RID14/16/Vx.xx.xx" al proyecto usando la función "Añadir equipo...".

<span id="page-20-0"></span>4. Prosiga con la configuración del equipo tal como se describe en este manual de instrucciones. Todos los parámetro que se mencionan en el presente manual de instrucciones también se pueden encontrar en la configuración del equipo con FieldCare. Los parámetros de configuración de DTM se pueden encontrar en el anexo  $\rightarrow$   $\blacksquare$  38.

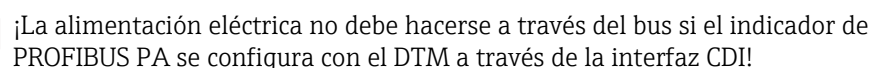

H

Para asegurar que se pueda establecer una conexión con el equipo, el funcionamiento debe ajustarse en "Remoto" en los microinterruptores DIP. Además, la protección contra escritura, que se puede habilitar y deshabilitar a través de los microinterruptores, se debe deshabilitar para que los parámetros del indicador de campo se puedan modificar mediante el DTM.

Los microinterruptores están explicados en la sección "Ajustes del hardware"  $\rightarrow$   $\bigcirc$  21.

### 6.2.1 Fichero DTM para FieldCare Configuración del equipo

El fichero DTM se puede adquirir a través de internet: www.endress.com/download → Seleccione el controlador del equipo → Tipo → Seleccione la raíz del producto.

### 6.3 Ajustes del hardware

La protección contra escritura por hardware se puede habilitar y deshabilitar mediante los microinterruptores situados en el interior del indicador de campo. Si la protección contra escritura está habilitada, no se puede modificar ningún parámetro.

El estado actual de la protección contra escritura se muestra en el parámetro "Estado de bloqueo"  $\rightarrow$   $\blacksquare$  44.

Para ajustar el microinterruptor, haga lo siguiente:

- 1. Retire la tapa de la caja y retire el indicador  $\rightarrow \boxtimes 4, \boxtimes 11$
- 2. Configure el microinterruptor según sea necesario. Conmutado a la posición ON = función activada; conmutado a la posición OFF = función desactivada.
- 3. Acople el indicador al sistema electrónico.
- 4. Cierre la tapa de la caja e inmovilícela.

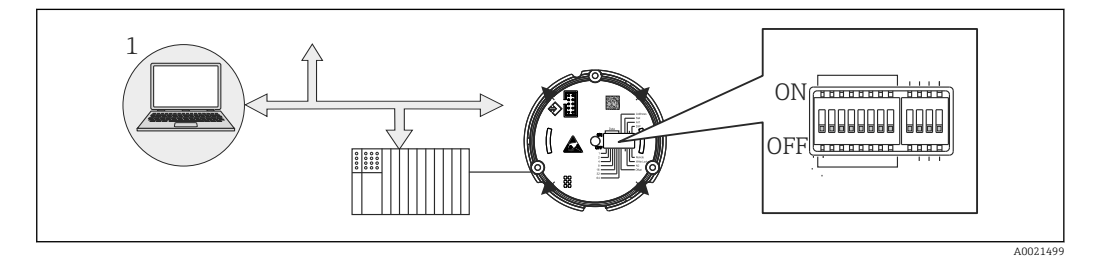

 *12 Configuración de hardware del indicador de campo*

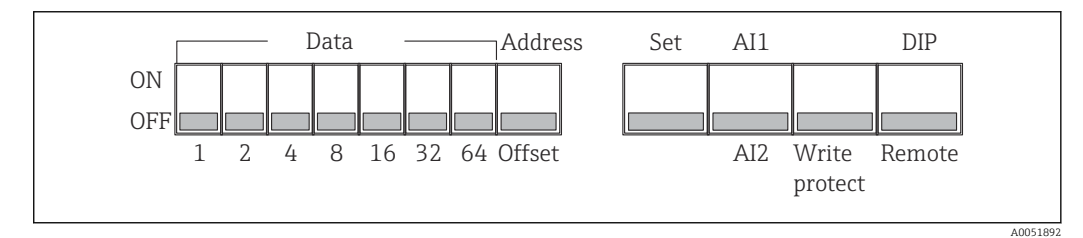

 *13 Asignación de los microinterruptores DIP*

### <span id="page-21-0"></span>6.3.1 Protección contra escritura activada/desactivada

La protección contra escritura se conecta o se desconecta mediante el microinterruptor "WRITE LOCK". Cuando la protección contra escritura está activa, ("WRITE LOCK" está en la posición "ON"), los parámetros no se pueden modificar. El estado actual de la protección contra escritura se muestra en el parámetro "Estado de bloqueo". Cuando se activa la protección contra escritura ("WRITE LOCK" está en "ON"), se ilumina un símbolo de candado en el visualizador.

### 6.3.2 Selección entre el funcionamiento mediante microinterruptores DIP y configuración a distancia

Cuando el equipo se configura mediante microinterruptores, solo muestran 2 valores <u>I fil</u> aunque previamente se hayan configurado en el software de configuración más valores indicados.

Cuando el equipo se configura a través de los microinterruptores, el gráfico de barras no se muestra.

El microinterruptor "Remoto/DIP" permite a los usuarios especificar si la configuración se puede llevar a cabo in situ mediante los microinterruptores o bien de manera remota por medio del DTM y el software de configuración de PC. Cuando el interruptor se ajuste a "OFF" (remoto), todos los interruptores salvo el de "WRITE LOCK" se inhabilitan. Al poner el microinterruptor en la posición de "ON", todos los mircrointerruptores DIP trabajan y el funcionamiento a través del DTM no es posible.

### 6.3.3 Ajuste de la dirección del bus

Los microinterruptores DIP pueden utilizarse para ajustar la dirección del dispositivo de medición Profibus PA cuyos valores deben visualizarse en el indicador de campo.

La dirección de bus se configura de la manera siguiente:

- 1. Utilice el microinterruptor DIP "AI1/AI2" para seleccionar si la dirección configurada está referida a la entrada analógica 1 (interruptor puesto en "ON") o a la entrada analógica 2 (interruptor puesto en "OFF").
- 2. Ponga el microinterruptor "Dirección/offset" en "ON", la dirección de bus del equipo de medición cuyos valores se tienen que mostrar se puede ajustar por medio de los microinterruptores 1 a 64. Rango válido de direcciones: de 0 a 125
- 3. Conmute el microinterruptor "Ajuste" de "OFF" a "ON" para aceptar el ajuste de dirección en el equipo. Los ajustes solo se aceptan si el interruptor "Ajuste" es conmutado de "OFF" a "ON". Arrancar el equipo con el interruptor "Ajuste" en la posición "ON" no provoca ningún efecto; tampoco lo provoca conmutar el interruptor "Ajuste" de "OFF" a "ON" cuando el bloqueo de escritura está habilitado.
- Si todos los microinterruptores DIP están puestos para la dirección, la dirección 127 puede configurarse. Esto borra los ajustes para el canal. Un canal que se había configurado previamente puede inhabilitarse de nuevo de esta manera.

La dirección 126 no es válida para el telegrama necesario de intercambio de datos. El equipo muestra un error de configuración con esta dirección.

### 6.3.4 Configurar un offset

Utilizando el microinterruptor DIP se puede ajustar el índice (offset) del primer byte del valor que debe visualizarse en relación con la dirección de bus ajustada de la fuente de datos.

<span id="page-22-0"></span>Este ajuste se hace como sigue:

- 1. Use el microinterruptor "AI1/AI2" para seleccionar si el offset configurado se refiere a la entrada analógica 1 (interruptor puesto en "ON") o a la entrada analógica 2 (interruptor puesto en "OFF").
- 2. Ponga el microinterruptor "Dirección/offset" en "OFF" para configurar un índice (offset) para la entrada analógica 1 o la entrada analógica 2. Ajuste este índice (offset) mediante los microinterruptores 1 a 64. Rango válido de direcciones: de 0 a 127.
- 3. Conmute el microinterruptor "Ajuste" de "OFF" a "ON" para aceptar el ajuste de offset en el equipo. Los ajustes solo se aceptan si el interruptor "Ajuste" es conmutado de "OFF" a "ON". Arrancar el equipo con el interruptor "Ajuste" en la posición "ON" no provoca ningún efecto; tampoco lo provoca conmutar el interruptor "Ajuste" de "OFF" a "ON" cuando el bloqueo de escritura está habilitado.

### 6.3.5 Determinación del offset

El equipo se puede usar para mostrar ciertos valores analógicos de un equipo de campo que se transmiten a través del protocolo PROFIBUS PA. Si el valor analógico no está en la primera posición en el mensaje de datos, la posición se puede seleccionar a través del ajuste del offset. La estructura del mensaje de datos con la posición del valor analógico que se tiene que mostrar se debe tomar de la documentación del equipo de campo o se puede obtener a través del integrador del sistema responsable de la interfaz de comunicación.

#### Ejemplo:

Mensaje de datos del bus de campo del esclavo al PLC:

Se transmiten dos valores analógicos y un valor digital por medio del protocolo. El valor analógico 2 se debe mostrar en el equipo.

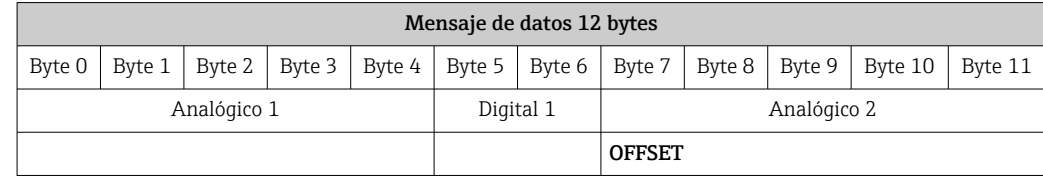

#### Descripción:

Se transmiten 12 bytes en total (0-11):

- $\bullet$  Bytes 0-4: analógico 1 + estado (5 bytes)
- Bytes 5-6: digital  $1 +$  estado (2 bytes)
- Bytes 7-11: analógico 2 + estado (5 bytes)

El valor analógico 2 (bytes 7-11) se debe mostrar en el equipo. Por consiguiente, se requieren los ajustes siguientes para el canal correspondiente:

- Tipo de datos: Analógico
- Dirección de los datos: Procedentes del equipo
- Origen de offset: 7 (= byte 7 de los datos de carga útil recibidos)

# 7 Integración en el sistema

### 7.1 Tecnología PROFIBUS®

PROFIBUS es el sistema abierto y estandarizado de comunicación digital en la producción y en la automatización de procesos para todas las áreas de aplicación. La comunicación

<span id="page-23-0"></span>PROFIBUS está incorporada en las normas internacionales EN 50170 y IEC 61158. Reemplaza a la tecnología de transmisión 4 … 20 mA analógica sobre una base amplia.

PROFIBUS existe desde hace más de una década y se ha desarrollado de manera constante hasta ser el líder del mercado global. Con diferentes versiones de protocolo, interfaces y perfiles, el sistema de comunicación PROFIBUS modular puede aplicarse universalmente y, con las versiones de PROFIBUS dirigidas a industrias específicas, cubre una amplia gama de requisitos de la automatización de procesos y fábrica, en igual medida.

Puede encontrar información sobre la configuración del bus de campo en el manual de instrucciones "Directrices para la planificación y puesta en marcha de la comunicación de campo PROFIBUS® DP/PA". Fuente: www.endress.com → Busque "BA00034S".

### 7.1.1 Arquitectura de sistema

El diagrama siguiente muestra un ejemplo de una red PROFIBUS® con componentes asociados.

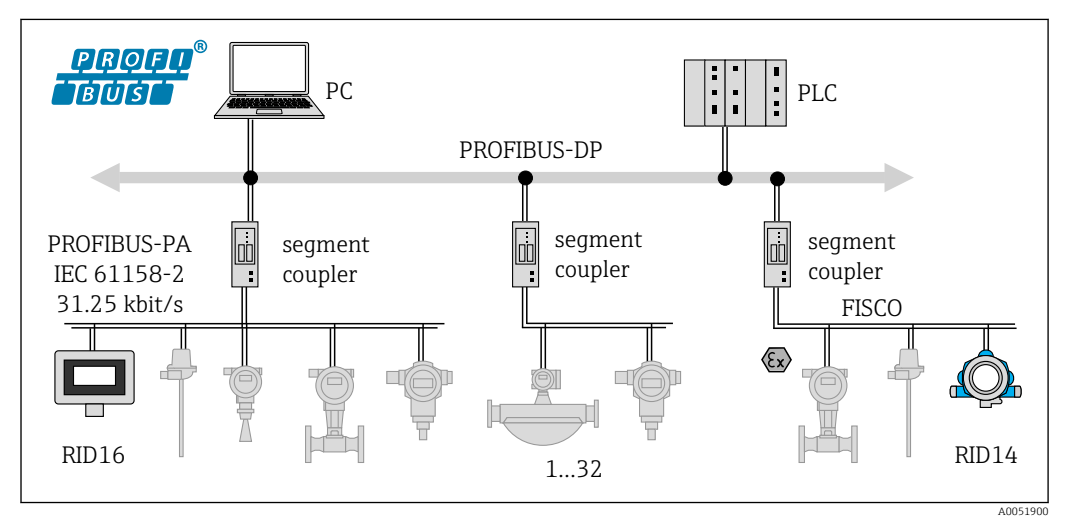

 *14 Integración en un sistema con el PROFIBUS® PA*

*PC Visualización y monitorización, p. ej., P View, FieldCare y software de diagnóstico 1-32Hasta 32 equipos por segmento*

PROFIBUS PA se utiliza siempre en combinación con un sistema de control PROFIBUS DP de nivel superior. Dado que PROFIBUS DP y PROFIBUS PA tienen diferentes medios de transmisión y distintas velocidades de transmisión, el segmento PROFIBUS® PA se integra en el sistema PROFIBUS DP mediante un acoplador de segmentos.

Un acoplador de segmentos consiste en un acoplador de señal y una fuente de alimentación del bus. Según el modelo, el extremo PROFIBUS DP es compatible con una o más velocidades de transmisión. La velocidad de transmisión de datos para PROFIBUS PA está fijada en 31,25 kBit/s.

PROFIBUS PA está diseñado especialmente para satisfacer las necesidades de la ingeniería de procesos. Cuenta con tres características distintivas respecto al sistema PROFIBUS DP:

- PROFIBUS PA es compatible con el uso en áreas de peligro sin requisitos especiales.
- Los equipos se alimentan a través de la línea del bus (equipos a dos hilos)
- Los datos se transmiten a través de una capa física conforme a IEC 61158-2 (MBP), lo que ofrece una flexibilidad considerable para seleccionar la topología. En PROFIBUS PA, la topología puede ser lineal, en árbol o una combinación de ambas. El cable del bus de campo se puede conectar en bucle mediante equipos de campo individuales, pero resulta más práctico conectar los equipos a través de una conexión en T con una derivación corta.

Los equipos de campo se pueden configurar durante el funcionamiento con PROFIBUS PA. El número de equipos de bus de campo conectados depende de varios factores, como el uso <span id="page-24-0"></span>en áreas de peligro, la longitud de la derivación, los tipos de cable, el consumo de corriente de los equipos de campo, etc.

Se requiere un terminador de bus en cada extremo del segmento de bus.

¡La alimentación eléctrica no debe hacerse a través del bus si el indicador de PROFIBUS PA se configura con el DTM a través de la interfaz CDI!

#### 7.1.2 Método de acceso al bus y transmisión de datos

Como método de acceso al bus, PROFIBUS PA utiliza el principio maestro central / esclavo. La PI (interfaz de proceso, p, ej, PLC), un maestro de clase 1, está ubicada en el sistema PROFIBUS DP. Los equipos de campo se configuran a través de un maestro PROFIBUS DP de clase 2, p. ej., FieldCare. Los equipos de campo en el segmento PROFIBUS PA son los esclavos.

#### Acoplador de segmentos

Desde el punto de vista del maestro de PROFIBUS DP, los acopladores de segmentos son transparentes y, por consiguiente, no están configurados en el PLC, es decir, únicamente convierten las señales y alimentan eléctricamente el segmento del PROFIBUS PA.

No requieren ajustes y no tienen una dirección asignada.

Cada equipo de campo en el segmento PA tiene asignada una dirección PROFIBUS DP y actúa como un esclavo DP. Cada esclavo está asignado únicamente a un maestro de clase 1. Los maestros comunican directamente con los esclavos:

- Un maestro de clase 1, tal como un PLC, recupera los datos del equipo de campo con el servicio cíclico.
- Un maestro de clase 2, p. ej., FieldCare, envía datos a los equipos de campo y los recupera de estos con el servicio acíclico.

Un acoplador es reconocido por el maestro y es un usuario del sistema PROFIBUS DP. Tiene asignada una dirección DP y, por consiguiente, deja de ser transparente para intercambio de datos cíclicos del maestro con los equipos de campo. En cambio, retiene los datos del equipo en una memoria intermedia de datos que puede ser leída cíclicamente por un maestro clase 1. Por consiguiente debe configurarse un acoplador.

El acoplador se comporta como un maestro PA en el extremo PROFIBUS PA. Recupera cíclicamente los datos de los equipos de campo y los guarda en una memoria intermedia de datos. Cada equipo de campo tiene asignada una dirección PA que puede ocurrir únicamente una vez en el acoplador individual. Sin embargo, puede estar presente en otro segmento de acoplador.

Para el intercambio de datos acíclico con un maestro de clase 2, el acoplador es virtualmente transparente.

Una vez se han especificado la dirección del acoplador (dirección DP) y la dirección del equipo (dirección PA), puede asignarse dirección a cualquier equipo de campo.

Puesto que el indicador de campo es únicamente un escuchador, no aparece como un usuario activo en el bus y no requiere su propia dirección de bus. Por consiguiente, el indicador no puede ser direccionado directamente por el maestro. El indicador escucha el tráfico de datos cíclico en el bus y presenta los valores correspondientes en el visualizador.

### 7.1.3 ID del equipo, direccionamiento

Los usuarios deben direccionarse correctamente para comunicación en el bus para funcionar correctamente. A cada equipo en el segmento de PROFIBUS PA se le asigna una dirección de bus única entre 0 y 125. El direccionamiento depende del tipo de interfaz DP/PA (acoplador de segmentos o enlace).

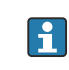

Puesto que el indicador es únicamente un escuchador y no es un usuario de bus activo, no requiere su propia dirección de bus. La dirección de bus del equipo cuyos valores se van a mostrar en el indicador ha de configurarse en el indicador de campo.

## <span id="page-25-0"></span>8 Puesta en marcha

### 8.1 Comprobaciones tras la instalación

Antes de poner sus equipos en funcionamiento, asegúrese de que todas las comprobaciones finales se hayan llevado a cabo:

- Lista de comprobaciones para las "Comprobaciones tras el montaje" $\rightarrow$  10
- Lista de comprobaciones para las "Comprobaciones tras la conexión"  $\rightarrow \blacksquare$  17

Se deben cumplir los datos funcionales de la interfaz PROFIBUS® PA conforme a la 1 - 1 norma IEC 61158-2 (MBP).

Se puede usar un multímetro normal para comprobar que la tensión del bus se encuentre en el rango 9 … 32 V y que el consumo de corriente en el equipo sea aprox. 11 mA.

### 8.2 Activación del indicador de campo

Una vez completadas satisfactoriamente las comprobaciones finales, ya se puede encender la tensión de alimentación. Tras el encendido, el indicador de campo ejecuta un número de funciones de test interno. A medida que este procedimiento progresa, va apareciendo en el indicador la siguiente secuencia de mensajes:

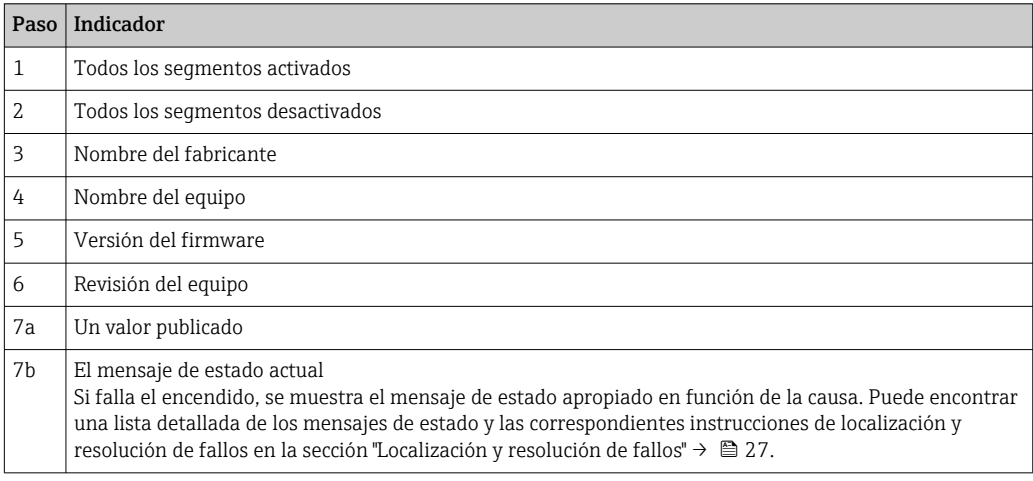

El modo normal de indicación comienza tan pronto se ha completado el procedimiento de activación. El indicador muestra distintos valores medidos y/o valores de estado.

### 8.3 Puesta en marcha

Tenga en cuenta los puntos siguientes:

- Los ficheros necesarios para la puesta en marcha y la configuración de la red se pueden obtener mediante una descarga  $\rightarrow \Box$  21.
- El indicador de campo actúa exclusivamente como un escuchador. Esto significa que el equipo escucha en el bus para valores que deben visualizarse. El equipo no incluye ninguna dirección propia y no es un usuario de bus activo.

Para cada uno de los 8 canales del indicador se puede seleccionar la dirección correspondiente de un sensor conectado a la red PROFIBUS PA. El primer valor publicado de la dirección seleccionada se lista en el paso siguiente. Seguidamente, el equipo muestra el valor seleccionado. El primer valor publicado de la dirección seleccionada se lista en el paso siguiente. Seguidamente, el equipo muestra el valor seleccionado. Si una dirección publica más de un valor, se pueden seleccionar más valores manualmente. Esta dirección genera un error de configuración en el indicador tras una reconfiguración del bus o

<span id="page-26-0"></span>después de retirar un equipo publicador. Si únicamente deja de estar disponible el valor visualizado del equipo, el indicador conmuta automáticamente al siguiente valor publicado en esta dirección.

# 9 Diagnóstico y localización y resolución de fallos

### 9.1 Instrucciones para la localización y resolución de fallos

En el caso de un error crítico, puede que sea necesario devolver el indicador al fabricante para su reparación. Siga las instrucciones en el →  $\mathfrak{B}$  32 antes de devolver el indicador.

Si tras la puesta en marcha o el funcionamiento se produce algún fallo, empiece siempre la localización y resolución de fallos usando las listas de comprobaciones que se presentan a continuación. Las listas de comprobación le guiarán directamente (a partir de una serie de consultas) a la causa del problema y a las medidas correctivas apropiadas.

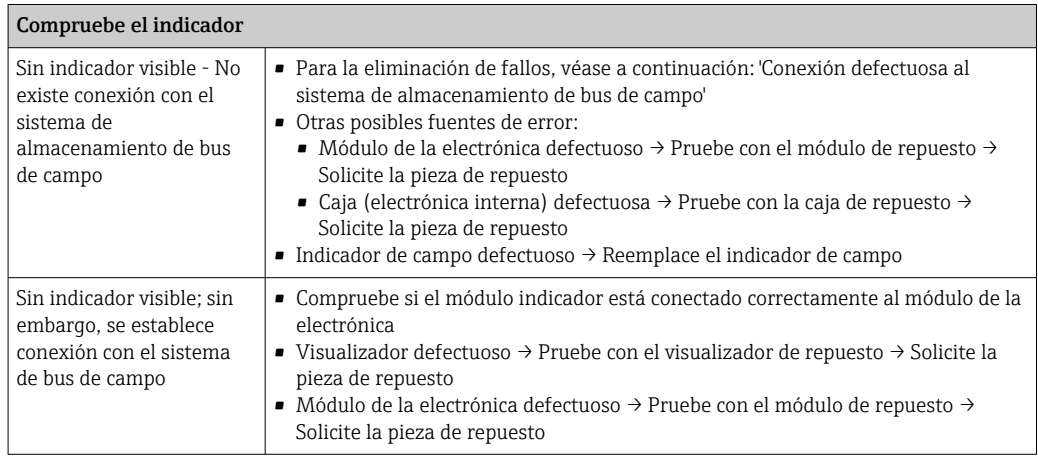

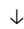

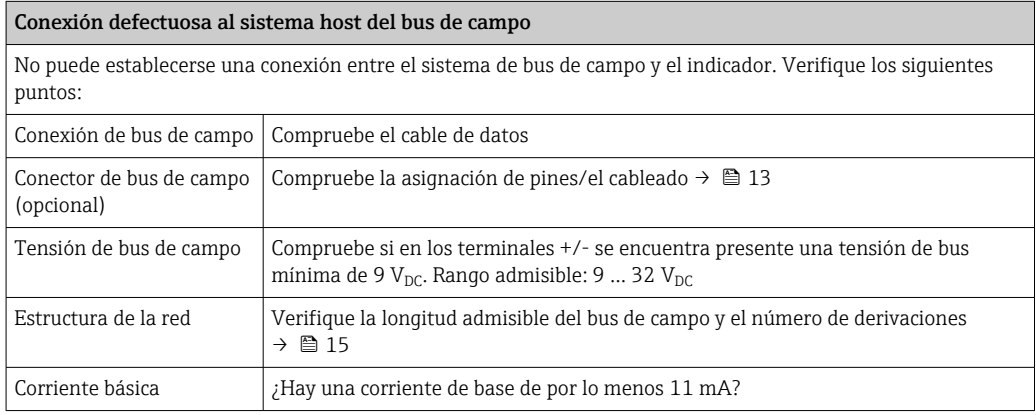

<span id="page-27-0"></span>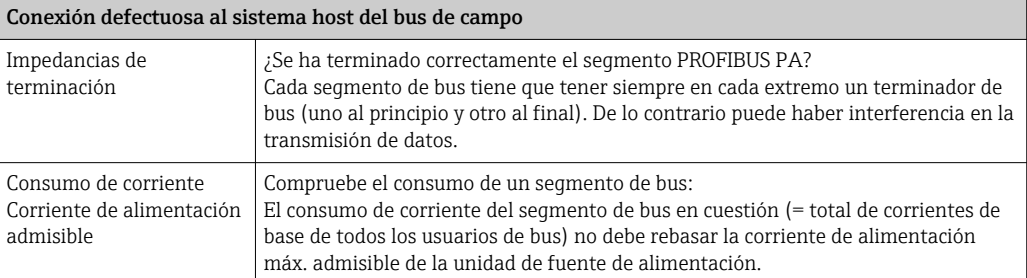

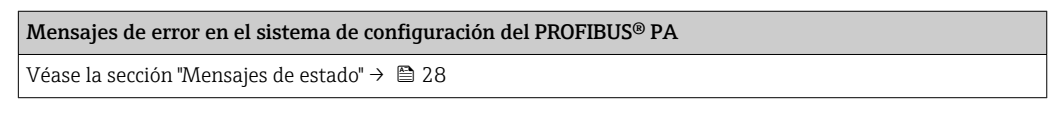

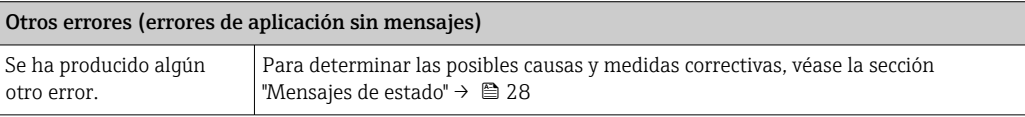

↓

### 9.2 Mensajes de estado

El equipo muestra avisos o alarmas como mensajes de estado. Si los errores se producen durante la puesta en marcha, estos errores se visualizan inmediatamente. Se debe distinguir entre las siguientes 4 categorías de estado:

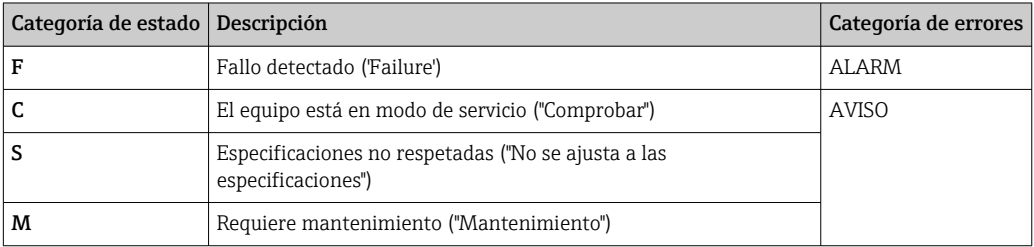

#### Categoría de errores ALARMA:

En el caso de un error, el visualizador alterna cada segundo entre el mensaje de error (= letra "F" más el número de error definido, p. ej. "F283") y la palabra "BAD" (malo) y el número de canal. En este caso, el gráfico de barras y las señales de alarma se inhabilitan.

Otros canales que están configurados correctamente continúan visualizándose en alternancia con el gráfico de barras correcto. Una vez se ha alcanzado de nuevo el canal defectuoso, el visualizador muestra de nuevo Fxxx) una vez y la palabra "BAD" (malo) y el número de canal.

#### Categoría de errores AVISO:

El visualizador alterna entre los valores visualizados y el mensaje de error (= letra relevante más el número de error definido, p. ej. "C501"). Si se visualiza más de un valor, el visualizador alterna entre los valores y el mensaje de error como sigue:

- <span id="page-28-0"></span>• p. ej. canal 1, canal 2 y canal 3 están configurados para visualizar valor
- Valor de canal  $1 \Rightarrow$  mensaje de error => valor de canal  $2 \Rightarrow$  mensaje de error => valor de canal  $3 \Rightarrow$  mensaje de error  $\Rightarrow$  valor de canal  $1 \Rightarrow ...$
- Si no debe visualizarse ningún valor y se produce un error, el visualizador conmuta entre "- - - - -" y el mensaje de error.
- Mientras permanezca activo el mensaje de error, el tiempo de alternancia está ajustado en 2 segundos. Una vez el error se ha subsanado, el tiempo de alternancia vuelve al valor normal introducido en el parámetro "DISP\_ALTERNATING\_TIME".

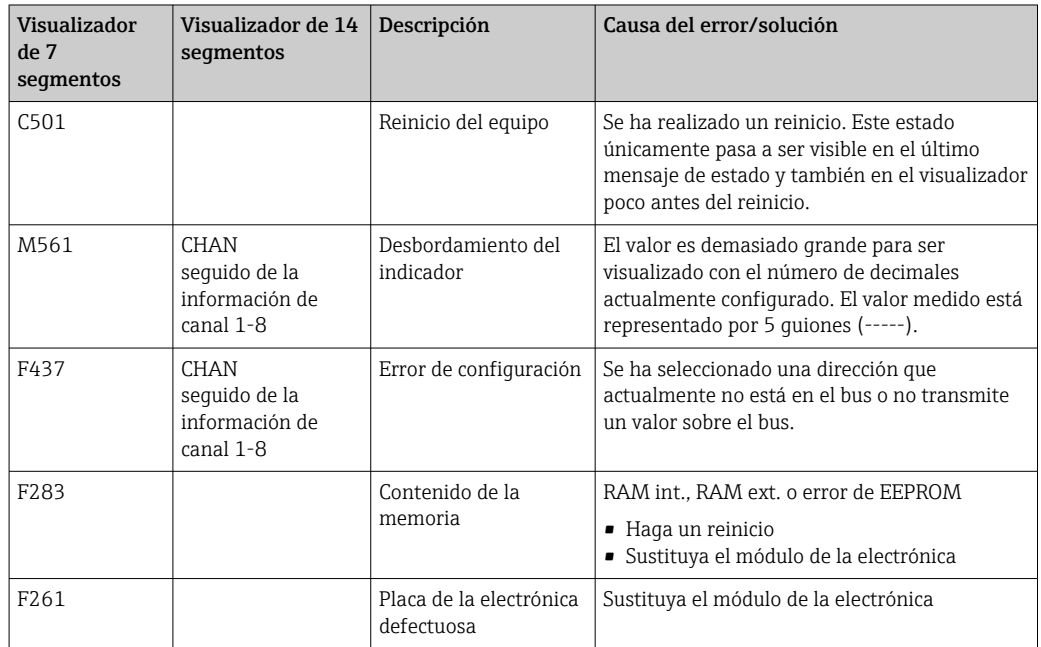

# 9.3 Historial del firmware

#### Historial de revisiones

El número de la versión en la placa de identificación y del Manual de instrucciones indica la versión de actualización del equipo: XX.YY.ZZ (ejemplo: 01.02.01).

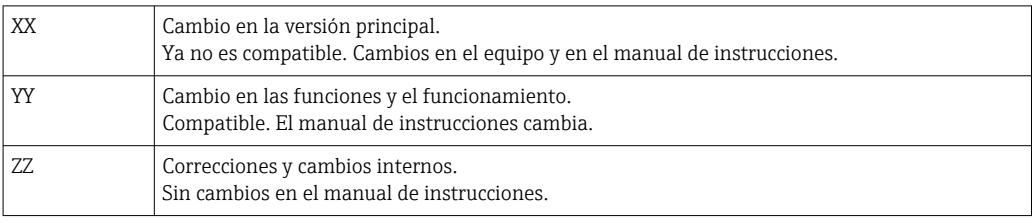

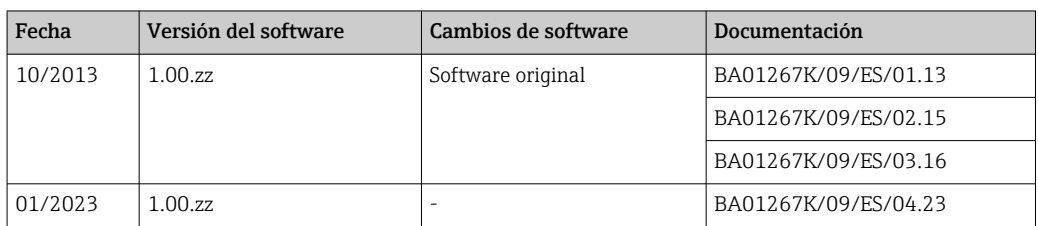

# 10 Mantenimiento

El equipo no requiere ningún mantenimiento especial.

### <span id="page-29-0"></span>10.1 Limpieza

Utilice un paño seco y limpio para limpiar el equipo.

# 11 Reparación

### 11.1 Información general

En conformidad con el principio de reparaciones de Endress+Hauser, los equipos tienen un diseño modular y pueden ser reparados por el propio usuario. Para obtener más información sobre el servicio técnico y las piezas de repuesto, póngase en contacto con su proveedor.

### 11.1.1 Reparación de equipos con certificación Ex

- Las reparaciones en los equipos que cuenten con un certificado Ex deben ser efectuadas exclusivamente por personal especialista o por el fabricante.
- Cumpla las normas vigentes, las normativas nacionales para zonas Ex, las instrucciones de seguridad (XA) y las indicaciones de los certificados.
- Utilizar exclusivamente piezas de repuesto originales.
- Cuando curse pedidos de piezas de repuesto, compruebe la identificación del equipo en la placa de identificación. Utilice solo piezas idénticas a las que va remplazar.
- Lleve a cabo las reparaciones conforme a las instrucciones. Una vez completada la reparación, lleve a cabo la pruebe de rutina especificada para el equipo.
- Un equipo certificado solo puede ser convertido a otra versión de equipo certificado por el fabricante.
- Documente todas las reparaciones y modificaciones.

### 11.2 Piezas de repuesto

Las piezas de repuesto disponibles actualmente para el equipo se pueden encontrar en línea en: http://www.products.endress.com/spareparts\_consumables Cuando curse pedidos de piezas de repuesto, indique siempre el número de serie del equipo.

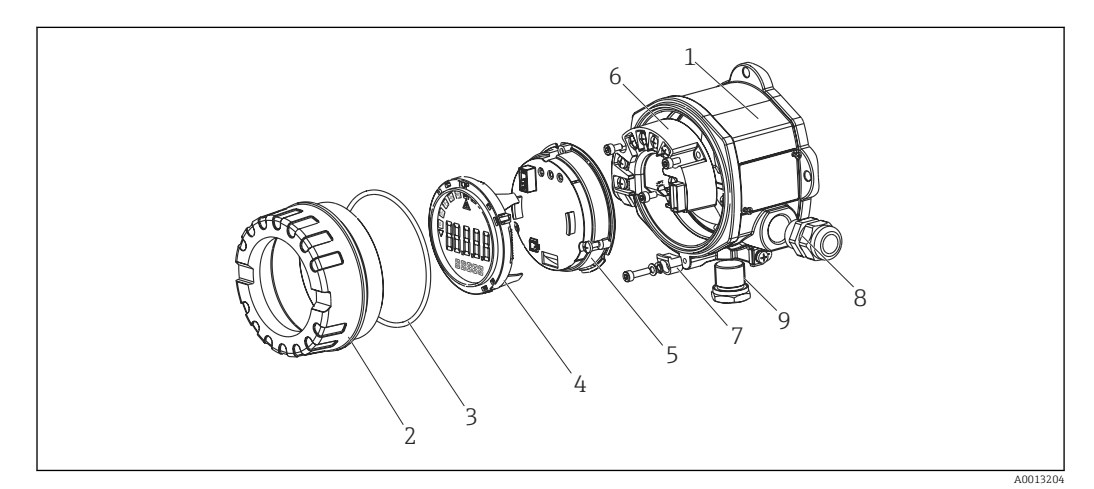

 *15 Piezas de recambio para el indicador de campo*

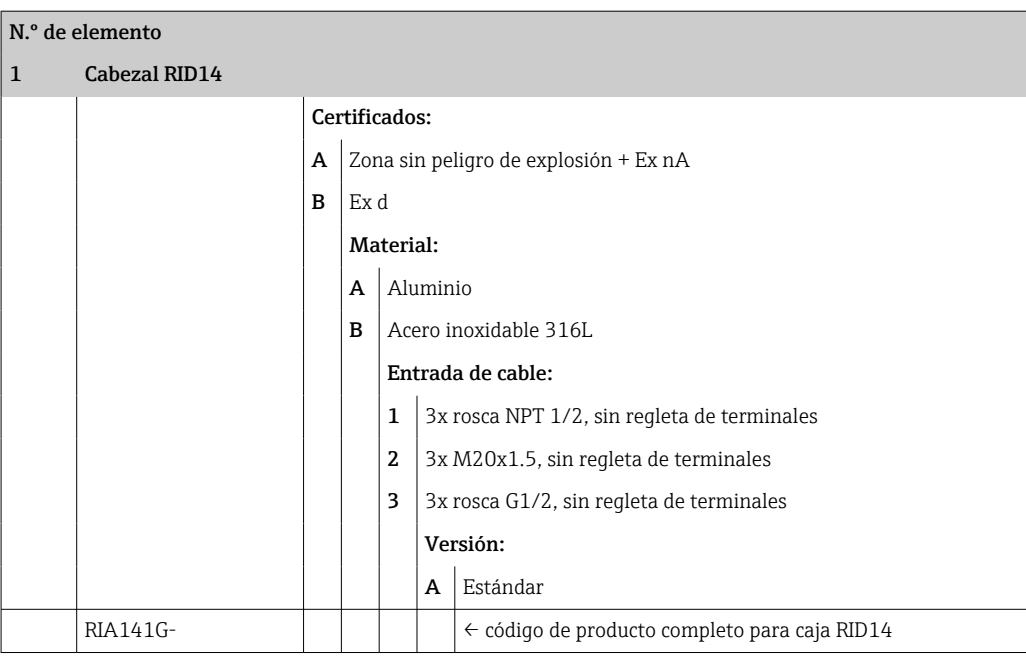

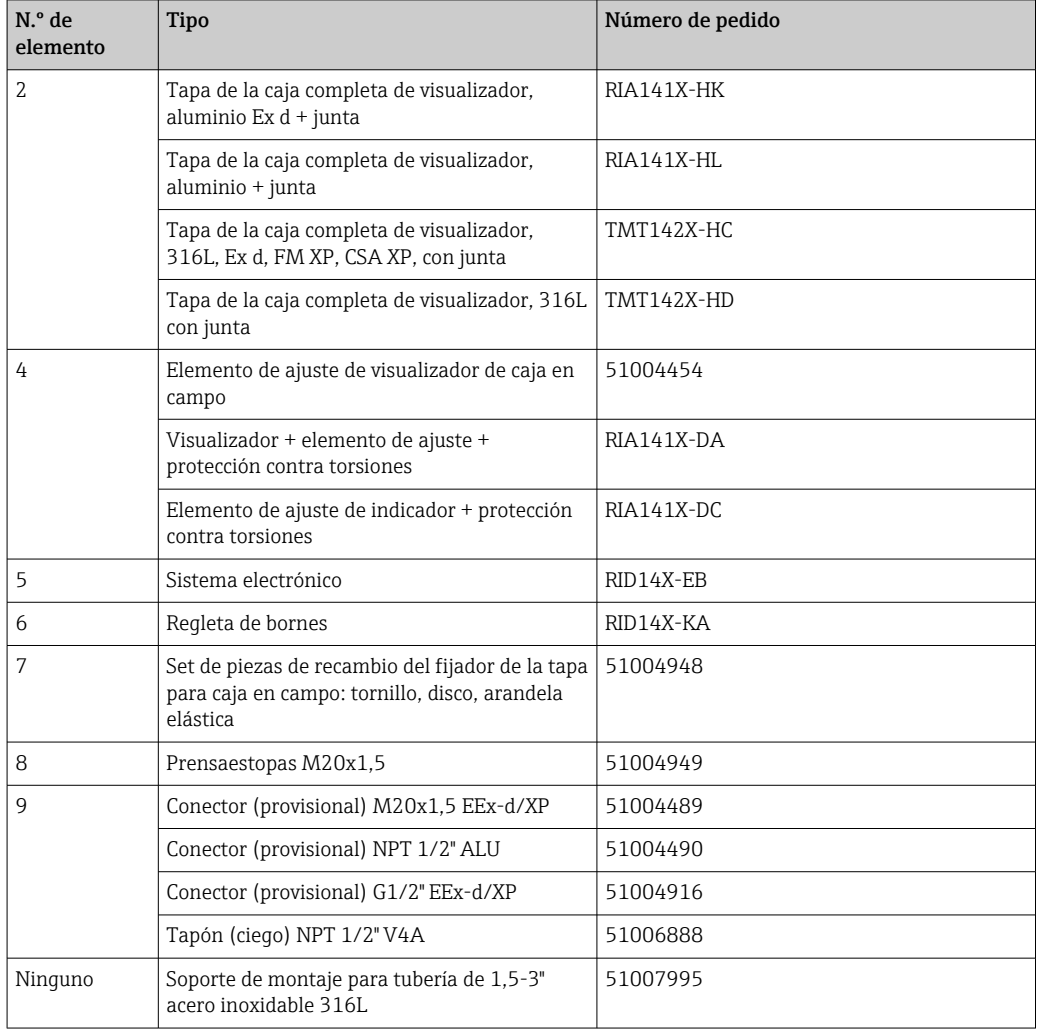

### <span id="page-31-0"></span>11.3 Devoluciones

Los requisitos para una devolución del equipo segura pueden variar según el tipo de equipo y las normativas estatales.

- 1. Consulte la página web para obtener información: http://www.endress.com/support/return-material ← Seleccione la región.
- 2. Devuelva el equipo en caso de que requiera reparaciones o una calibración de fábrica, así como si se pidió o entregó un equipo erróneo.

### 11.4 Eliminación de residuos

# $\boxtimes$

En los casos necesarios según la Directiva 2012/19/UE, sobre residuos de equipos eléctricos y electrónicos (RAEE), nuestro producto está marcado con el símbolo representativo a fin de minimizar los desechos de RAEE como residuos urbanos no seleccionados. No tire a la basura los productos que llevan la marca de residuos urbanos no seleccionados. En su lugar, devuélvalos al fabricante para proceder a su eliminación en las condiciones adecuadas.

# 12 Accesorios

Hay varios accesorios disponibles para el equipo que se pueden pedir junto con este o, con posterioridad, a Endress+Hauser. La información detallada sobre el código de producto específico se encuentra disponible en el centro de ventas local de Endress+Hauser o en la página del producto del sitio web de Endress+Hauser: [www.endress.com.](http://www.endress.com)

### 12.1 Accesorios específicos del equipo

### 12.1.1 Prensaestopas y adaptadores

#### Prensaestopas

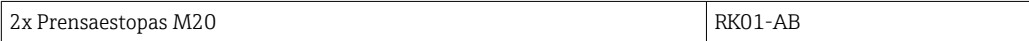

### Conector (provisional)

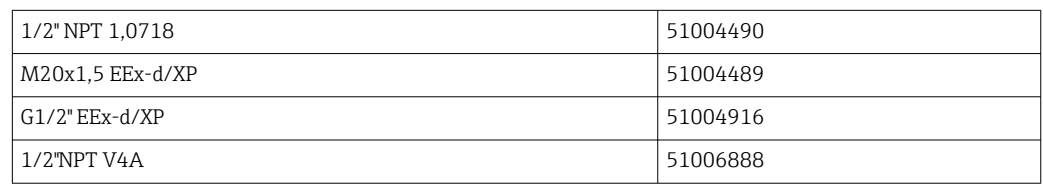

### 12.1.2 Caja

#### Kit para montaje en tubería

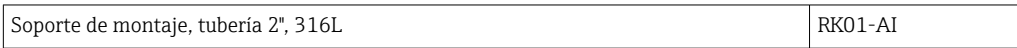

### <span id="page-32-0"></span>12.2 Accesorios específicos para la comunicación

*Conector de bus de campo*

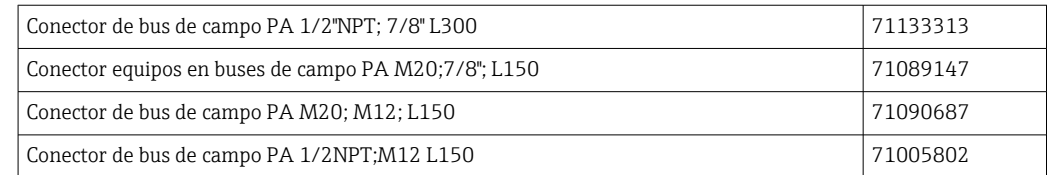

# 13 Datos técnicos

### 13.1 Comunicación

### 13.1.1 Información sobre fallos

Mensaje de estado según la especificación del bus de campo.

#### 13.1.2 Retardo de la conmutación

 $8<sub>s</sub>$ 

### 13.1.3 PROFIBUS® PA

- PROFIBUS® PA Conforme a las normas EN 50170 volumen 2, IEC 61158-2 (MBP)
- $\bullet$  FDE (Fallo Desconexión Electrónica) = 0 mA
- Velocidad de transmisión de datos; tasa de baudios soportada: 31,25 kBit/s
- Codificación de las señales = Manchester II
- Valores de conexión conforme a IEC 60079-11 FISCO, Entity

### 13.1.4 Datos específicos del protocolo

#### PROFIBUS® PA

*Datos básicos*

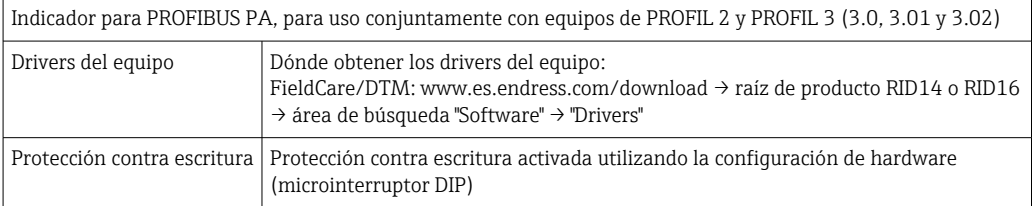

### <span id="page-33-0"></span>13.2 Alimentación

### 13.2.1 Asignación de terminales

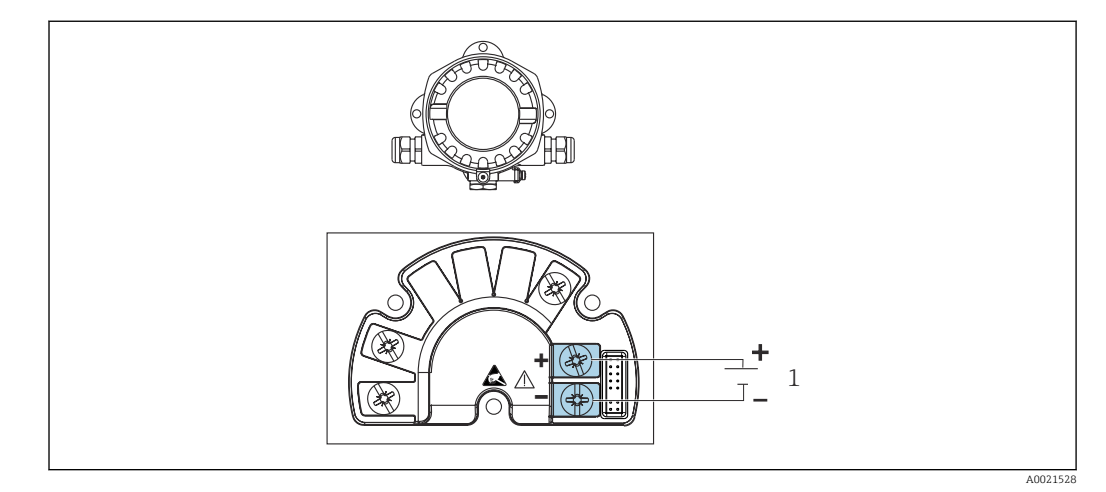

 *16 Asignación de terminales del indicador de campo*

*1 Conexión al bus de campo*

#### 13.2.2 Tensión de alimentación

La alimentación se suministra a través del bus de campo.

U = 9 ... 32  $V_{DC}$ , independiente de la polaridad (tensión máx. U<sub>b</sub> = 35 V).

### 13.2.3 Filtro de tensión de red

50/60 Hz

### 13.2.4 Consumo de corriente

≤ 11 mA

#### 13.2.5 Entrada de cable

Se dispone de las siguientes entradas de cables:

- Rosca NPT1/2
- Rosca M20
- Rosca G1/2

### 13.3 Instalación

### 13.3.1 Orientación

Sin restricciones, la orientación depende de la legibilidad del indicador.

#### 13.3.2 Lugar de instalación

Montaje en tubería o pared (véase "Accesorios" )

### <span id="page-34-0"></span>13.4 Entorno

#### 13.4.1 Rango de temperatura ambiente

 $-40$  ...  $+80$  °C ( $-40$  ...  $+176$  °F)

El indicador puede reaccionar con lentitud a temperaturas < –20 °C (–4 °F).

Para temperaturas < –30 °C (–22 °F) no puede garantizarse la legibilidad del indicador.

### 13.4.2 Temperatura de almacenamiento

 $-40$  ...  $+80$  °C ( $-40$  ...  $+176$  °F)

### 13.4.3 Altitud

Hasta 2000 m (6561,7 ft) sobre el nivel del mar

### 13.4.4 Clase climática

Según IEC 60654-1, clase C

### 13.4.5 Humedad

- Condensación admisible conforme a IEC 60 068-2-33
- Humedad rel. máx.: 95% conforme a IEC 60068-2-30

### 13.4.6 Grado de protección

IP67. NEMA 4X.

#### 13.4.7 Resistencia a sacudidas y vibraciones

10 … 2000 Hz con 5 g según IEC 60 068-2-6

### 13.4.8 Compatibilidad electromagnética (EMC)

#### Conformidad CE

Compatibilidad electromagnética de conformidad con todos los requisitos relevantes de la serie IEC/EN 61326 y la recomendación NAMUR de EMC (NE21). Puede consultar los detalles la Declaración CE de conformidad.

Inmunidad ante interferencias conforme a la serie IEC/EN 61326, requisitos industriales.

Emisión de interferencias conforme a la serie IEC/EN 61326, equipos de clase B.

### 13.4.9 Categoría de medición

Categoría de medición II según IEC 61010-1. La categoría de medición se especifica para cuando se hacen mediciones con circuitos de potencia conectados directamente con la red de baja tensión.

### 13.4.10 Categoría de sobretensión

Categoría II de sobretensión

### 13.4.11 Grado de contaminación

Nivel de suciedad 2

### <span id="page-35-0"></span>13.5 Estructura mecánica

### 13.5.1 Diseño, medidas

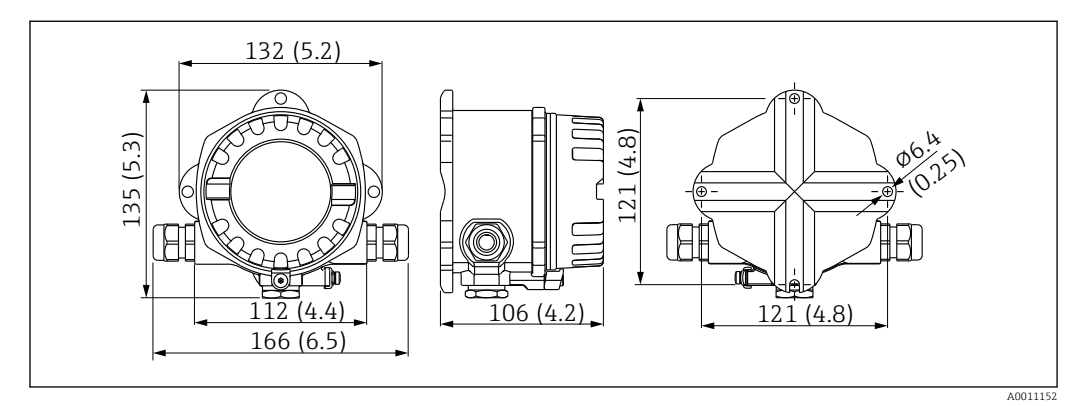

 *17 Dimensiones del indicador de campo en mm (in)*

- Caja de aluminio moldeada para aplicaciones generales, o bien caja de acero inoxidable opcional
- Compartimento del sistema electrónico y compartimento de conexiones en caja de cámara única
- Indicador acoplable en pasos de 90°

### 13.5.2 Peso

- Caja de aluminio Aprox. 1,6 kg (3,5 lb)
- Caja de acero inoxidable Aprox. 4,2 kg (9,3 lb)

### 13.5.3 Materiales

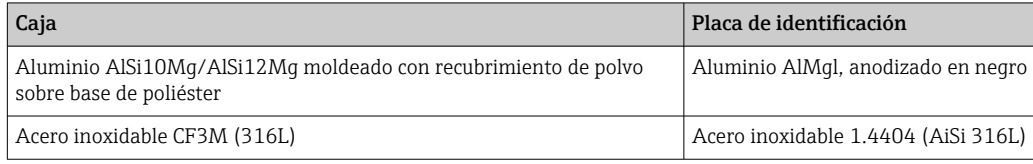

### 13.5.4 Terminales

Terminales de enroscar para cables de hasta 2,5 mm<sup>2</sup> (14 AWG) máx. más terminal de empalme

### <span id="page-36-0"></span>13.6 Operabilidad

### 13.6.1 Configuración local

#### Elementos del indicador

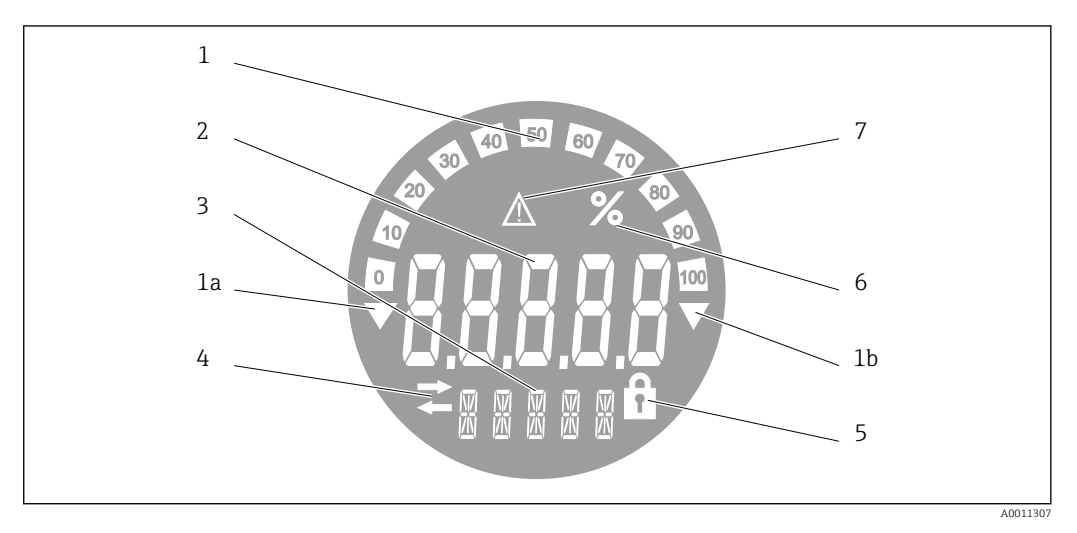

 *18 Pantalla de cristal líquido del indicador de campo (retroiluminada, se puede conectar en pasos de 90°)*

- *1 Visualizador de gráfico de barras en incrementos del 10% con indicadores para indicación por debajo (elemento 1a) y por encima (elemento 1b) del rango*
- *2 Visualización del valor medido, altura del dígito 20,5 mm (0,8 in), indicación de estado "estado de valor medido malo"*
- *3 Indicador de 14 segmentos para unidades y mensajes*
- *4 Símbolo "Comunicación"*
- *5 Símbolo "Configuración bloqueada"*
- *6 Unidad "%"*
- *7 Símbolo "Estado del valor medido incierto"*

Rango del indicador  $-99999a + 999999$ 

#### Microinterruptor

PROFIBUS® PA: Configuración de la dirección de bus de los valores visualizados (máx. 2 si se configura mediante microinterruptores DIP) y la protección contra escritura por hardware

### 13.6.2 Configuración a distancia

#### PROFIBUS® PA

Los parámetros pueden configurarse o bien a distancia mediante el DTM y el software de configuración o en campo mediante microinterruptores DIP.

### 13.7 Certificados y homologaciones

Los certificados y homologaciones actuales del producto se encuentran disponibles en www.endress.com, en la página correspondiente al producto:

- 1. Seleccione el producto usando los filtros y el campo de búsqueda.
- 2. Abra la página de producto.
- 3. Seleccione Descargas.

### <span id="page-37-0"></span>13.7.1

En cuanto a los certificados y homologaciones válidos para el equipo: consulte los datos en la placa de identificación

Datos y documentos relativos a la homologación: www.endress.com/deviceviewer →  $|\mathbf{\hat{1}}|$ (escriba el número de serie)

### 13.8 Documentación suplementaria

Los tipos de documentación siguientes están disponibles en las páginas de producto y en el área de descargas del sitio web de Endress+Hauser (www.endress.com/downloads) (según la versión del equipo seleccionada):

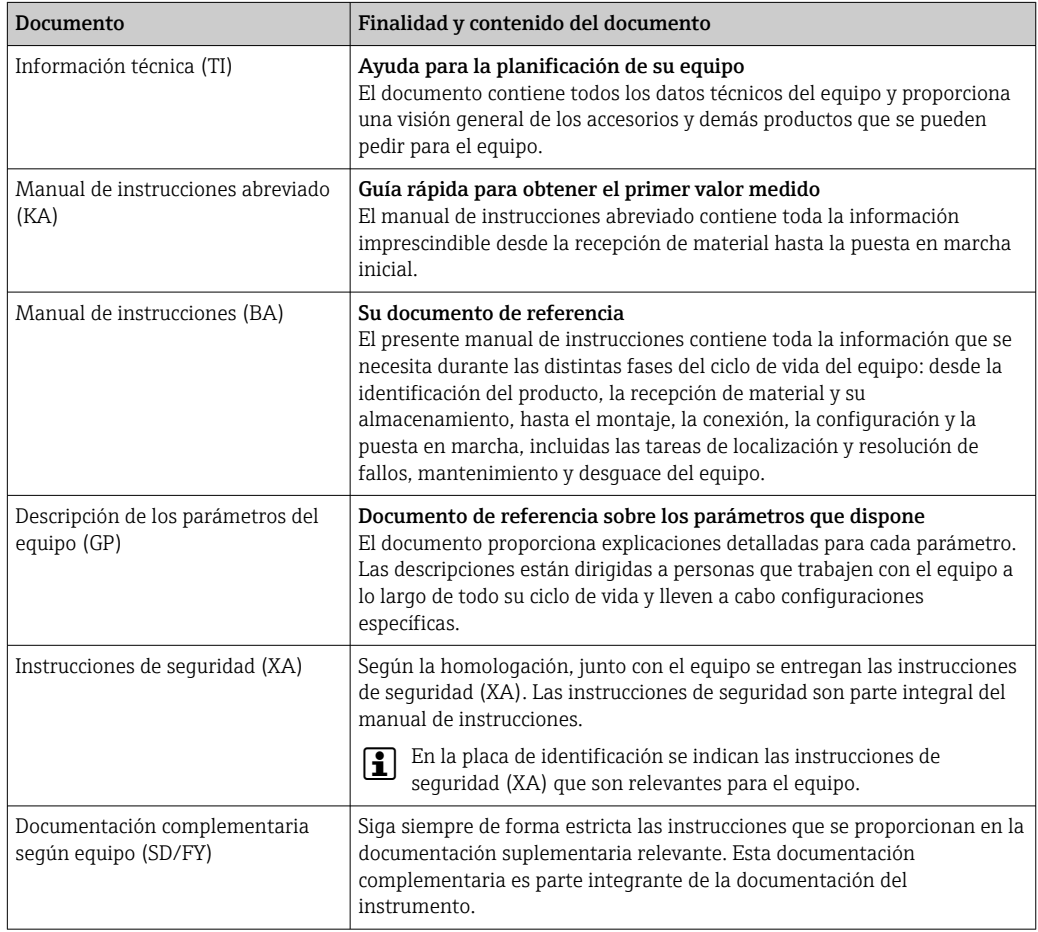

# 14 Anexo

### 14.1 Parámetros de funcionamiento de DTM

### 14.1.1 Menú de configuración

Duración de la visualización

Navegación Funcionamiento → Tiempo de alternancia

<span id="page-38-0"></span>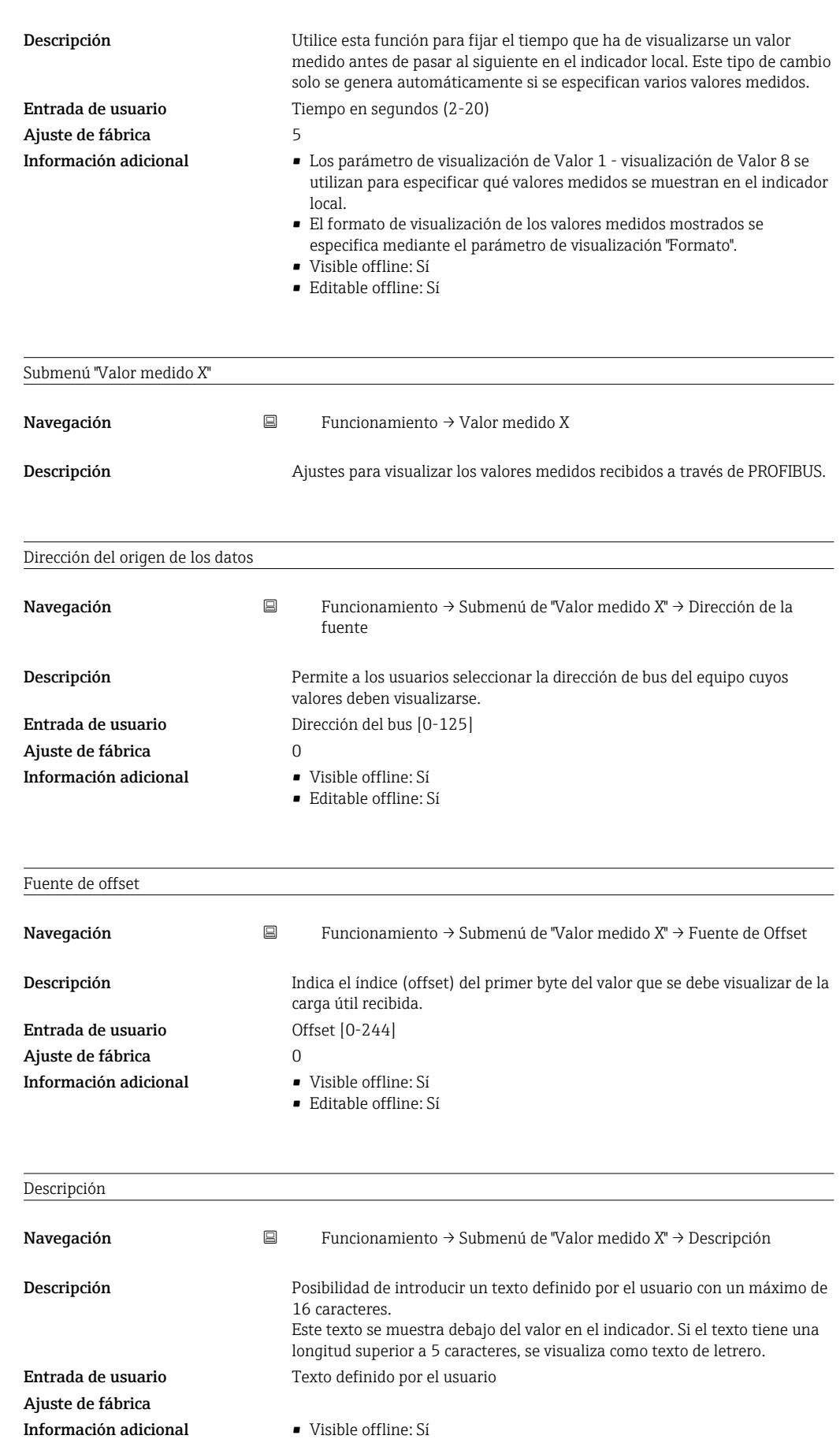

• Editable offline: Sí

<span id="page-39-0"></span>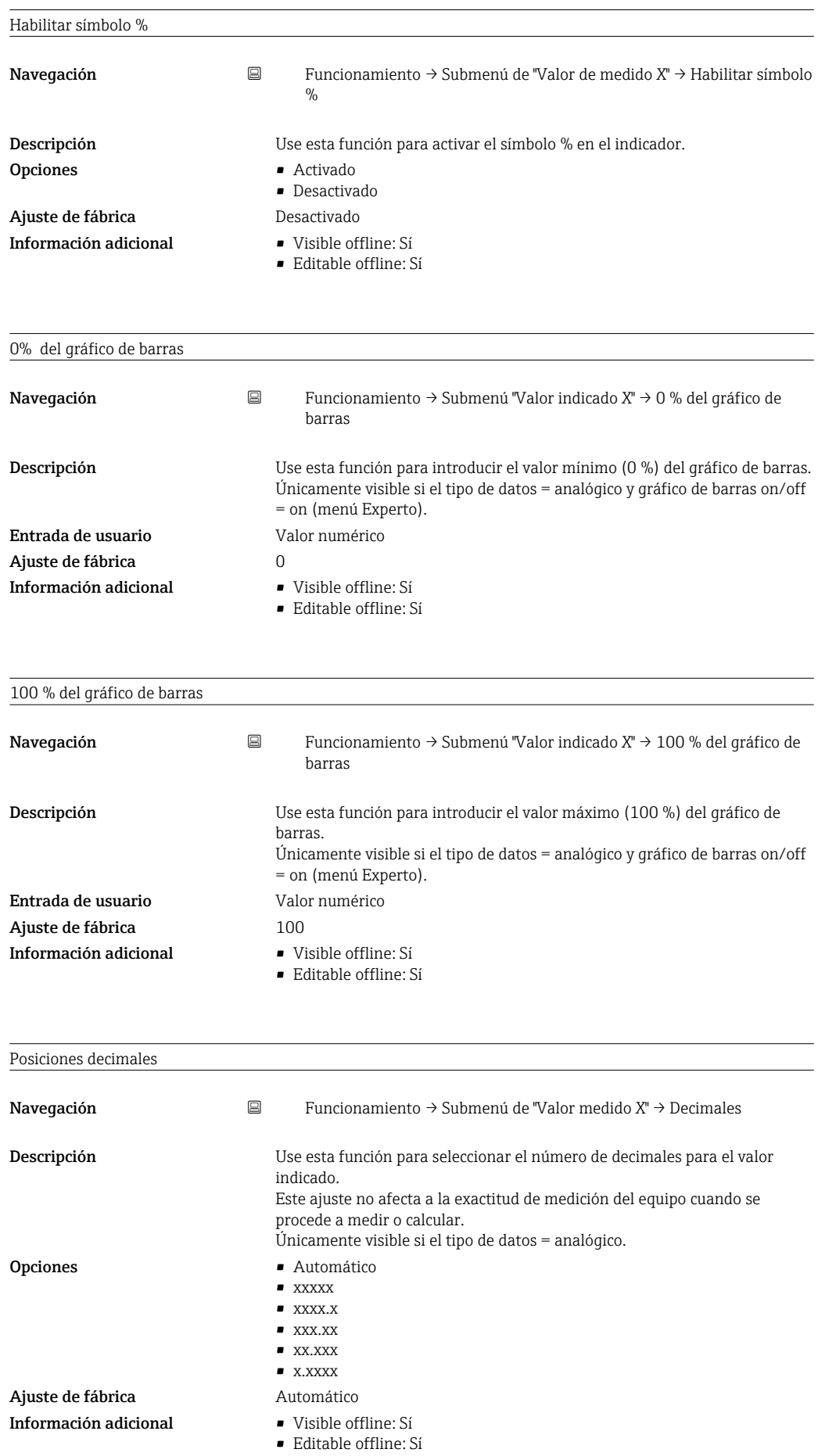

# <span id="page-40-0"></span>14.1.2 Menú "Diagnóstico"

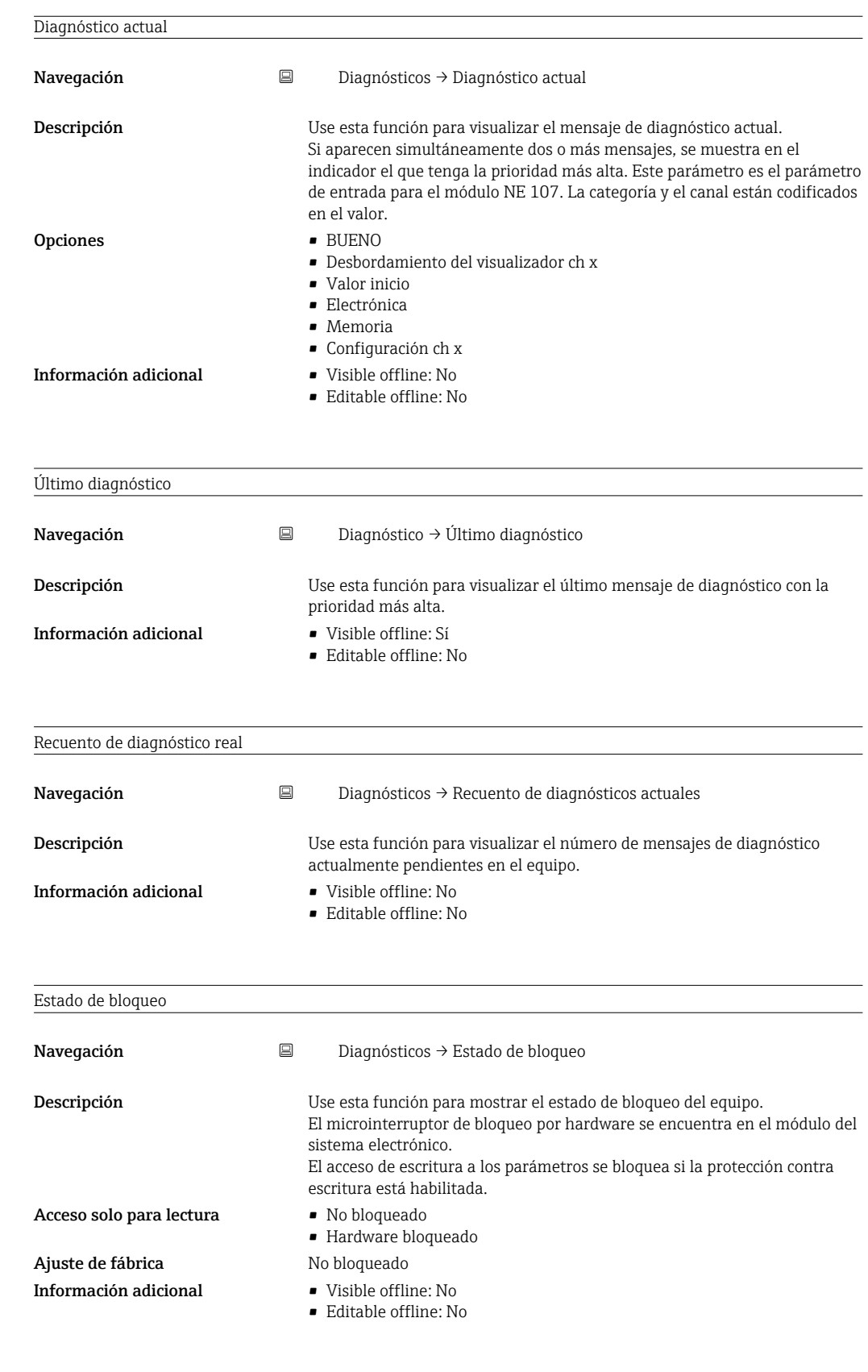

Submenú "Información del equipo"

<span id="page-41-0"></span>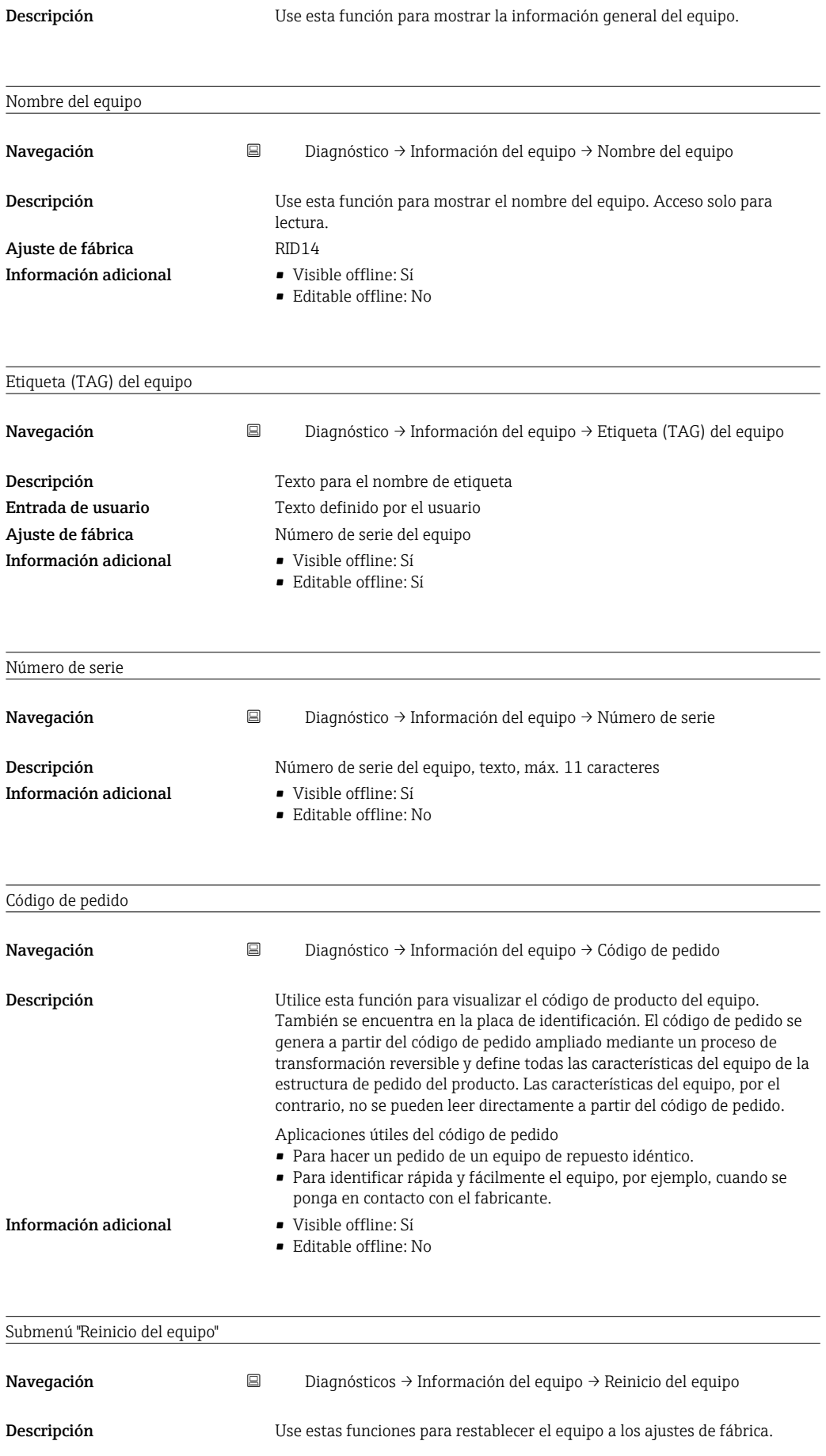

<span id="page-42-0"></span>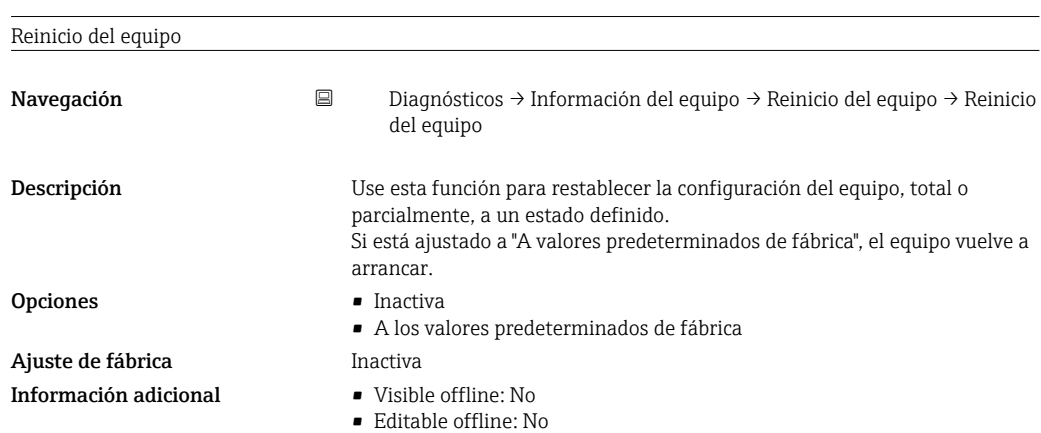

### 14.1.3 Menú avanzado

El menú Experto contiene todos los parámetros de los menús de Funcionamiento y Diagnóstico, así como los parámetros que se listan a continuación.

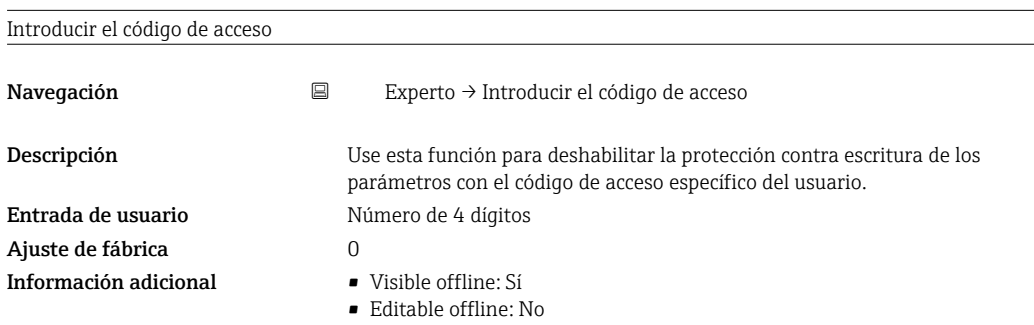

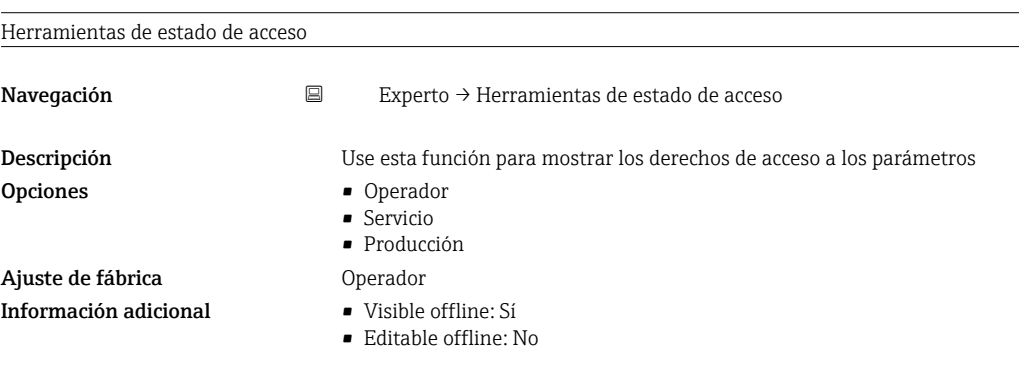

```
Submenú "Sistema"
Navegación 
■ Experto → Sistema
Descripción Este submenú contiene los ajustes del sistema.
Estado de bloqueo
Navegación  Experto→ Sistema → Estado del bloqueo
```
<span id="page-43-0"></span>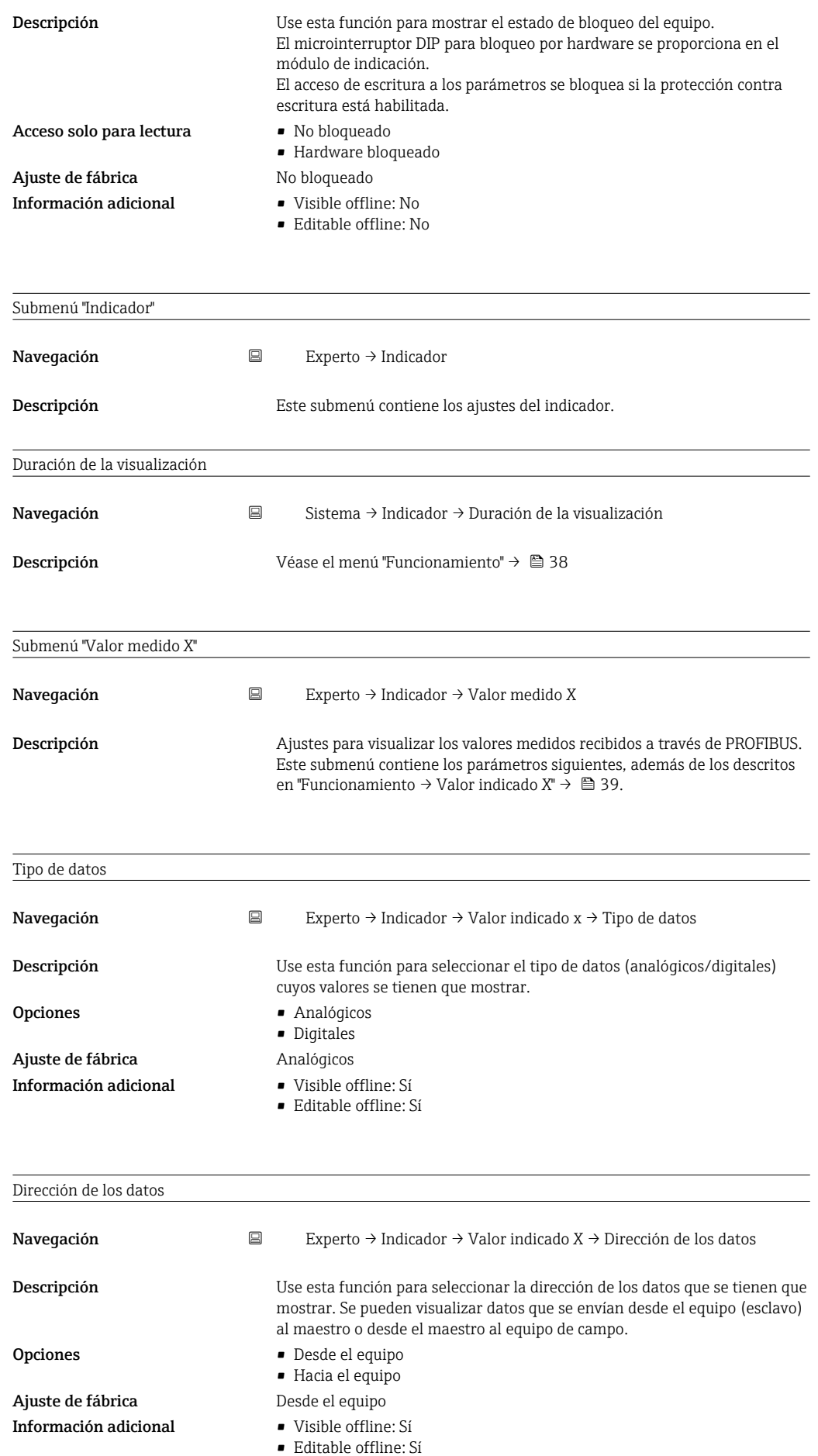

<span id="page-44-0"></span>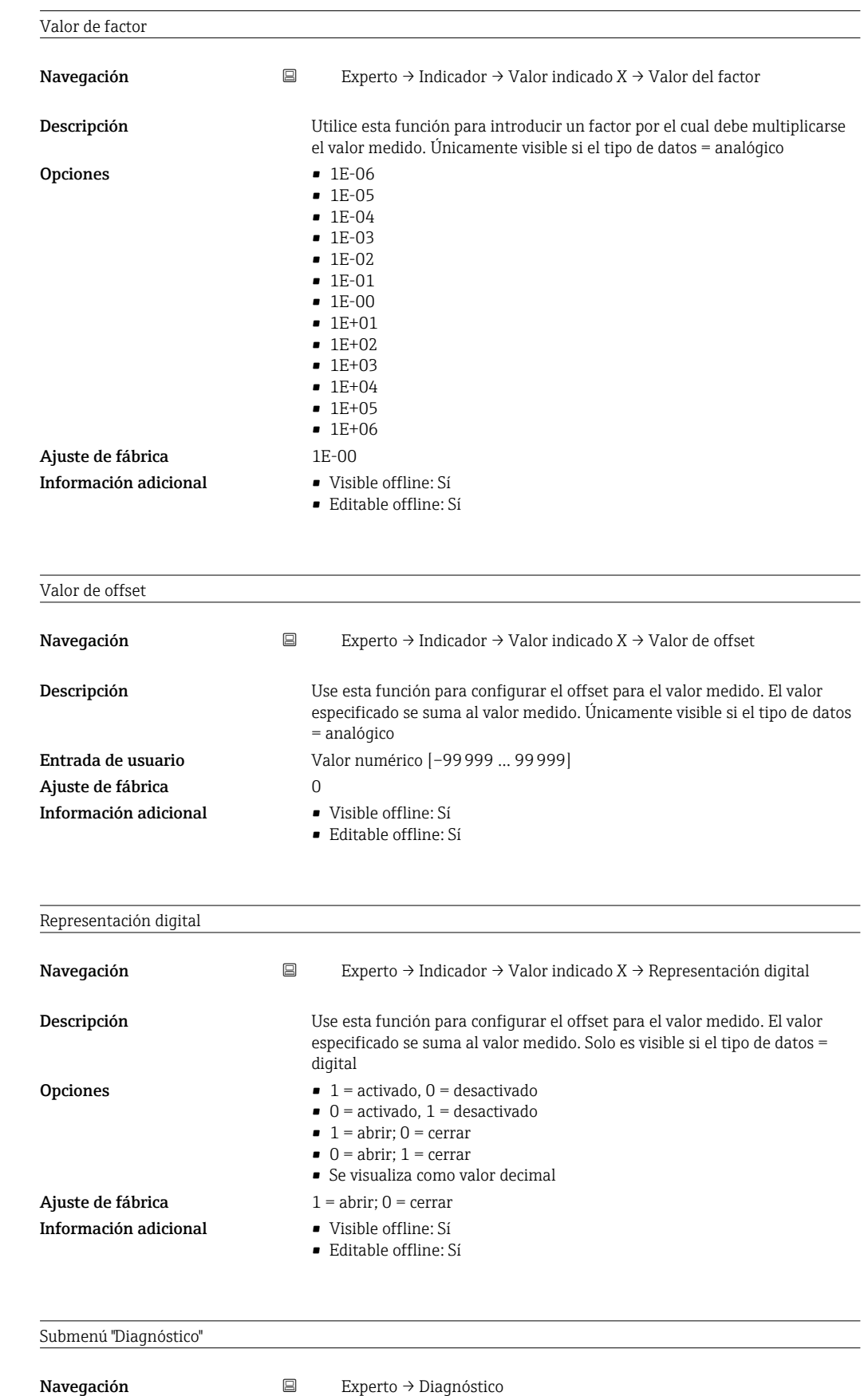

**Descripción Ajustes para visualizar la información de diagnósticos.** Este submenú contiene los parámetros siguientes, además de los descritos en el menú "Diagnóstico" →  $\mathfrak{D}$  41.

<span id="page-45-0"></span>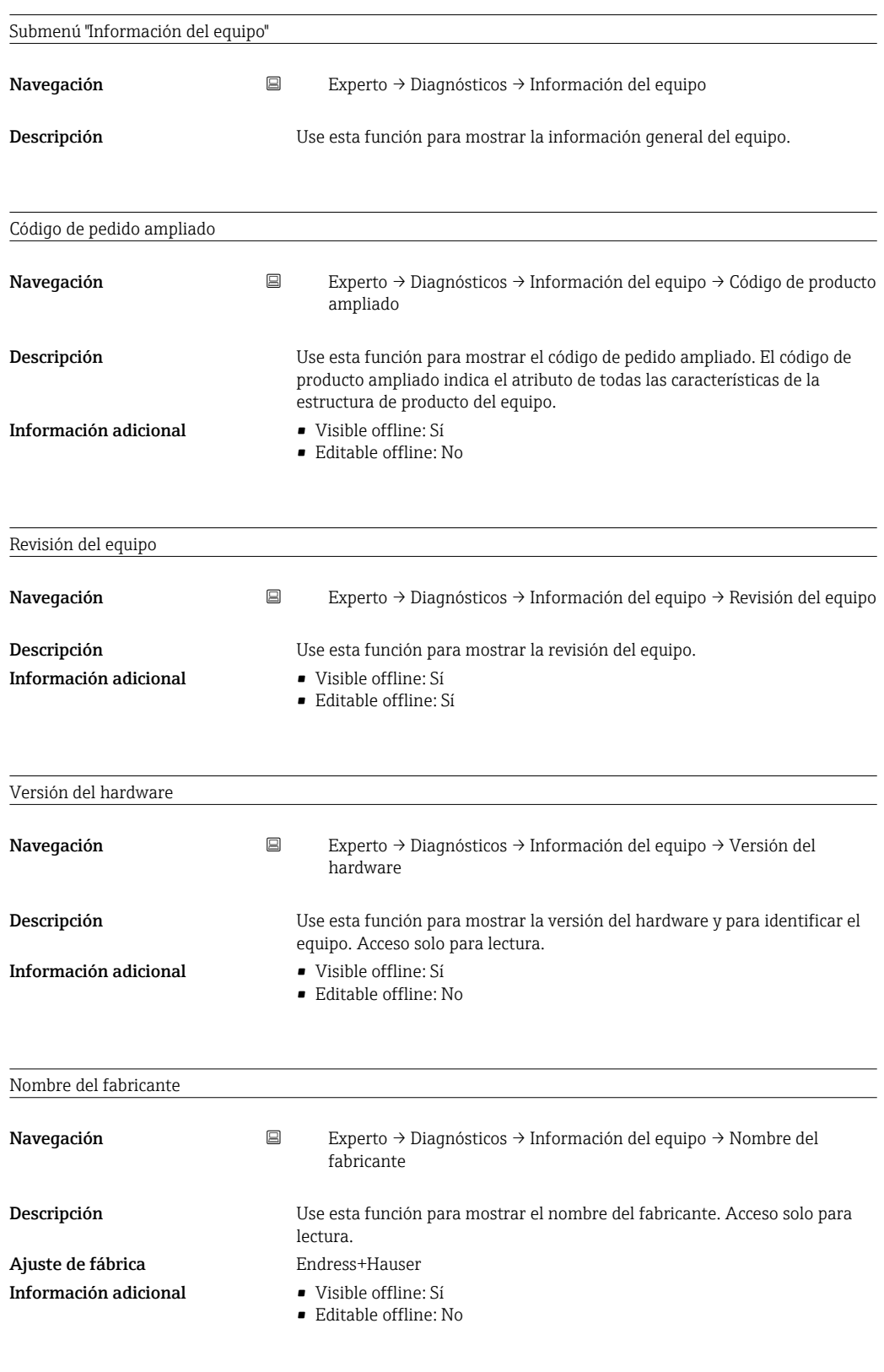

# <span id="page-46-0"></span>Índice alfabético

### A

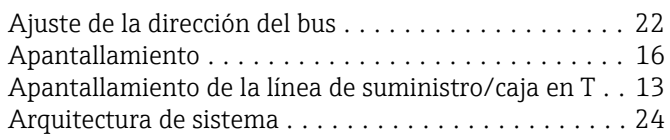

# $\mathsf{C}$

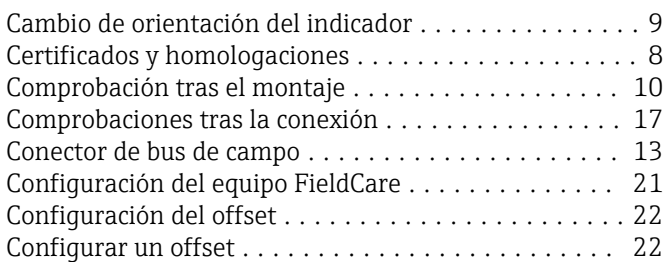

## D

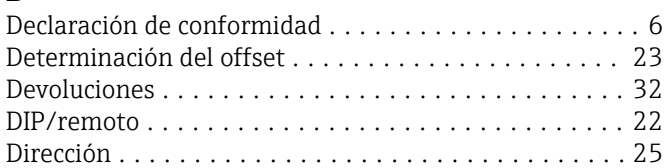

# E

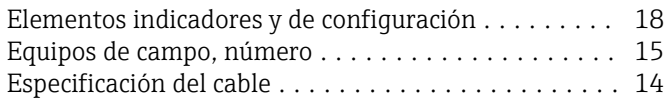

# F

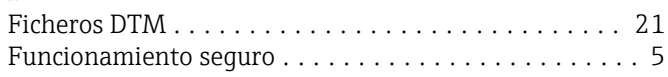

# G

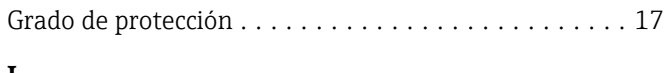

#### I ID del equipo ............................... [25](#page-24-0)

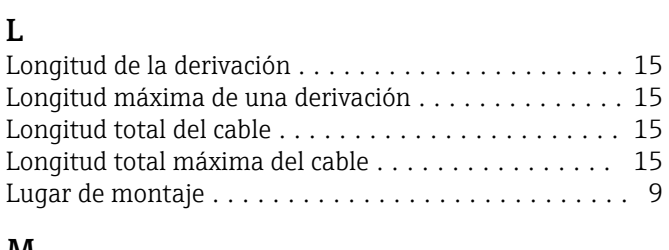

### M

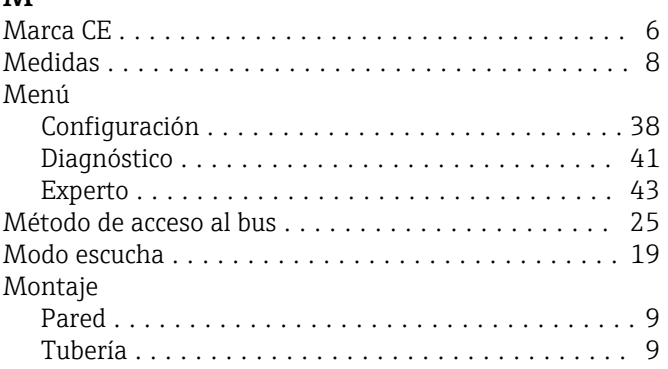

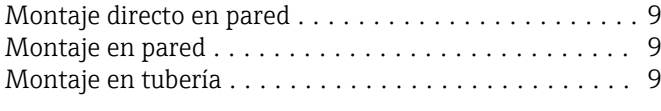

### N

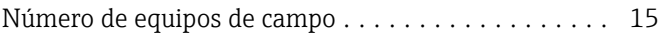

# P

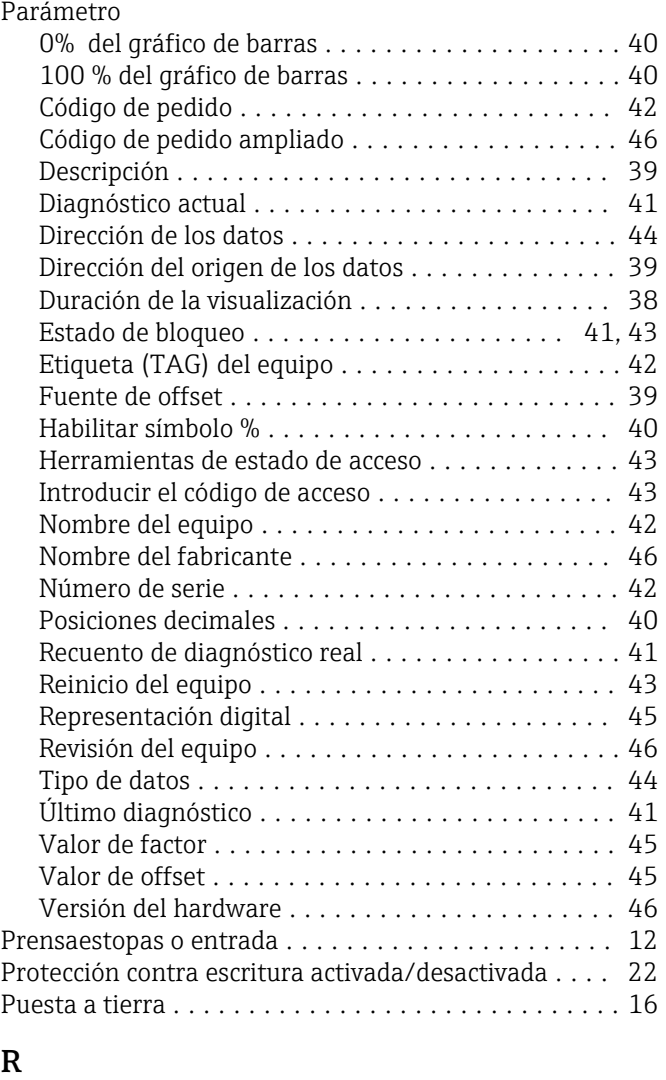

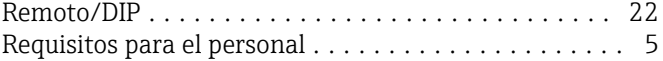

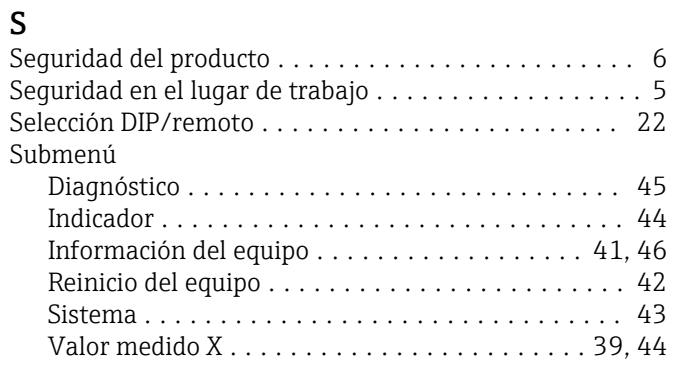

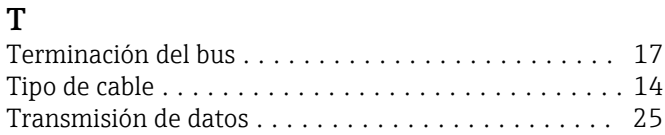

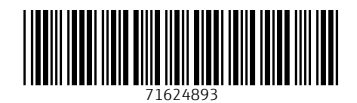

www.addresses.endress.com

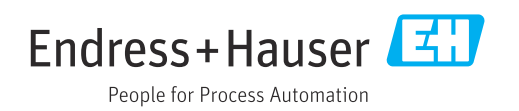